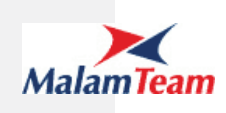

# **מאגר החקיקה באתר האינטרנט**

## פרויקט 1633

מסמך אפיון

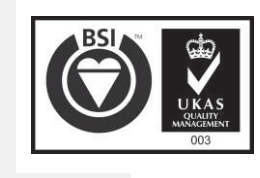

גרסת גלופה 3.0 עמוד 1 מתוך 64

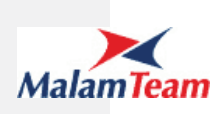

## תוכן עניינים

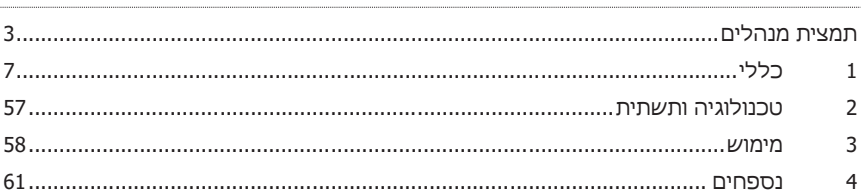

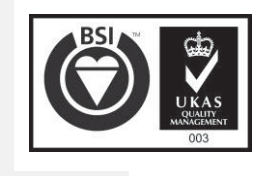

 $\overline{64}$ עמוד 2 מתוך 64

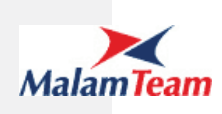

#### **תמצית מנהלים**

#### **הפניות למסמכים נוספים**

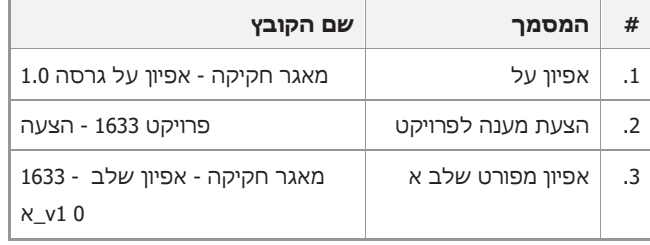

#### *מילון מונחים*

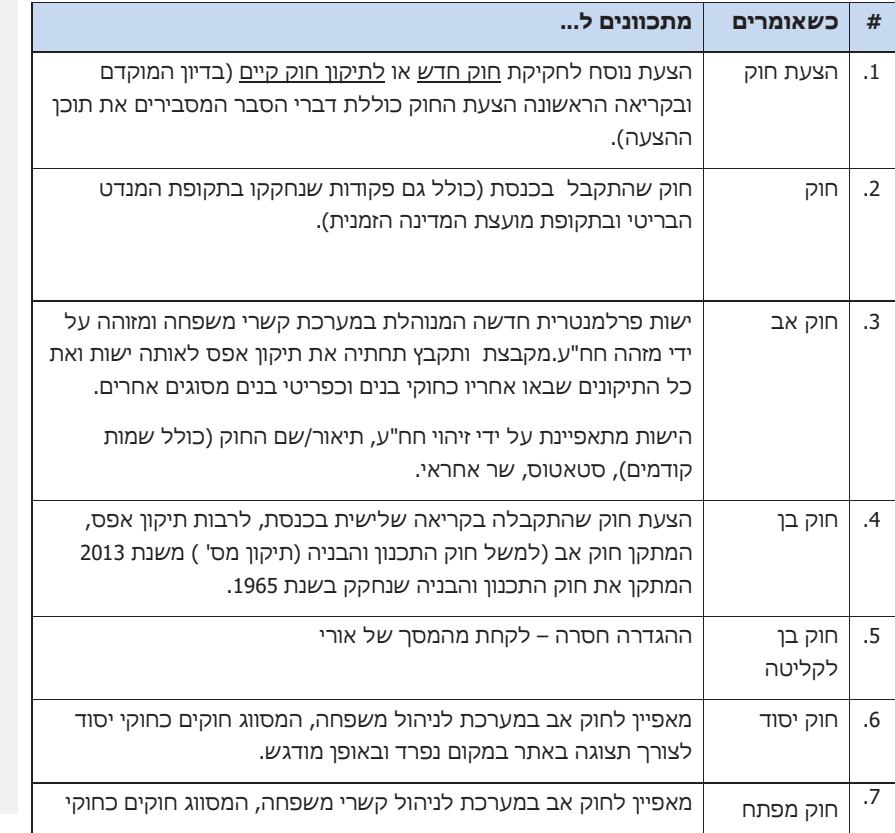

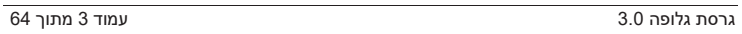

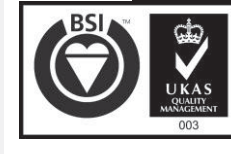

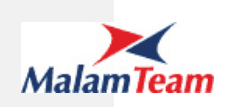

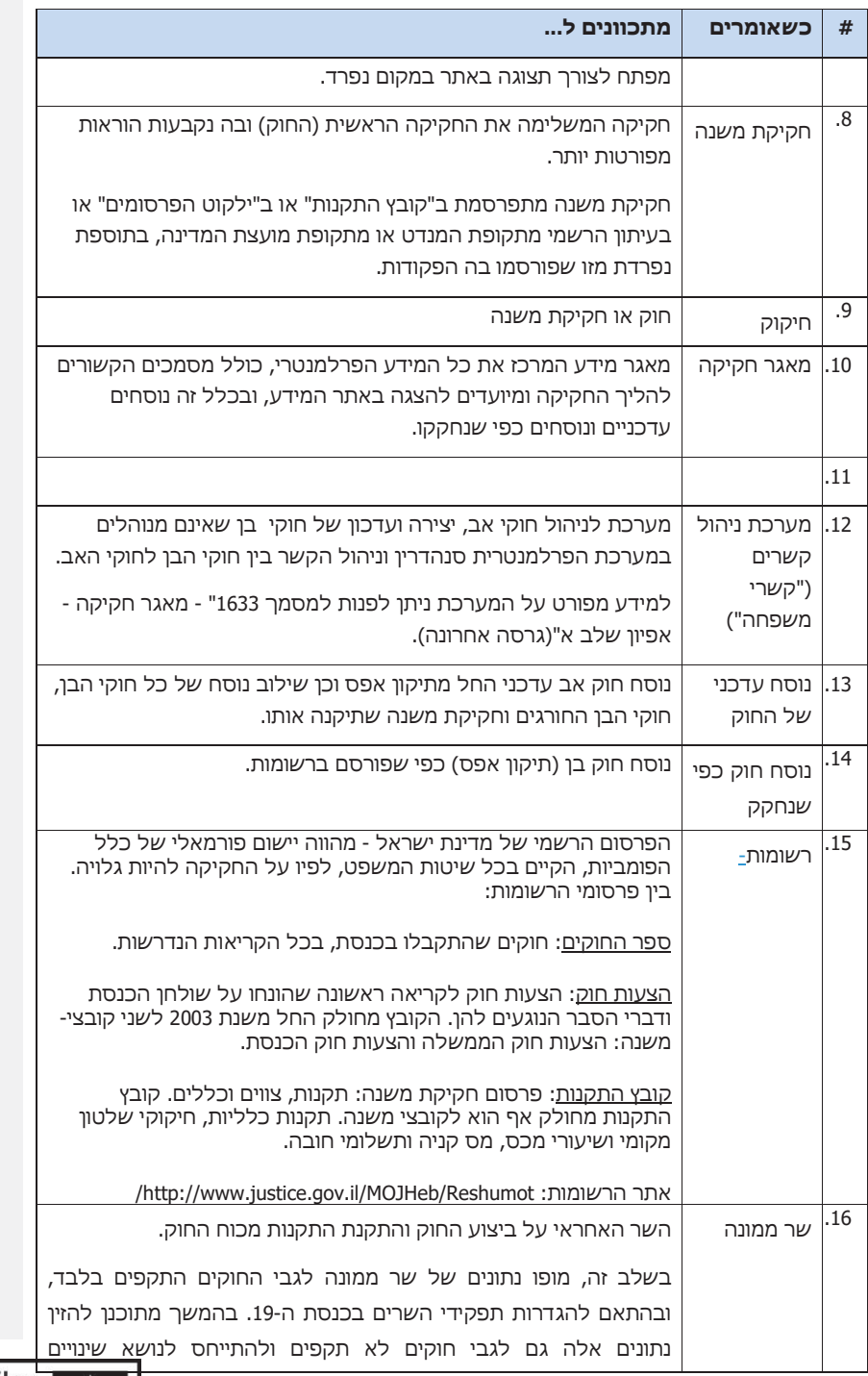

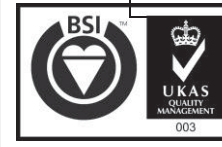

גרסת גלופה 3.0 עמוד 4 מתוך 64

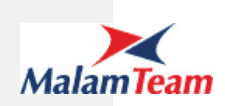

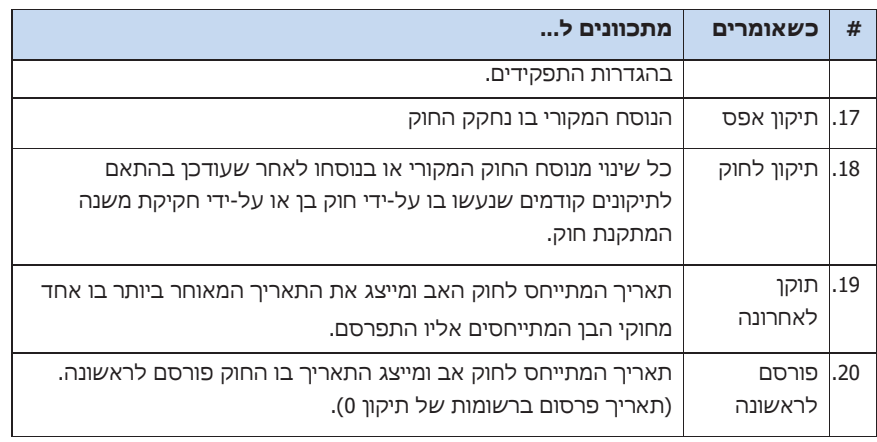

#### *ניהול האיכות*

#### **גרסאות המסמך**

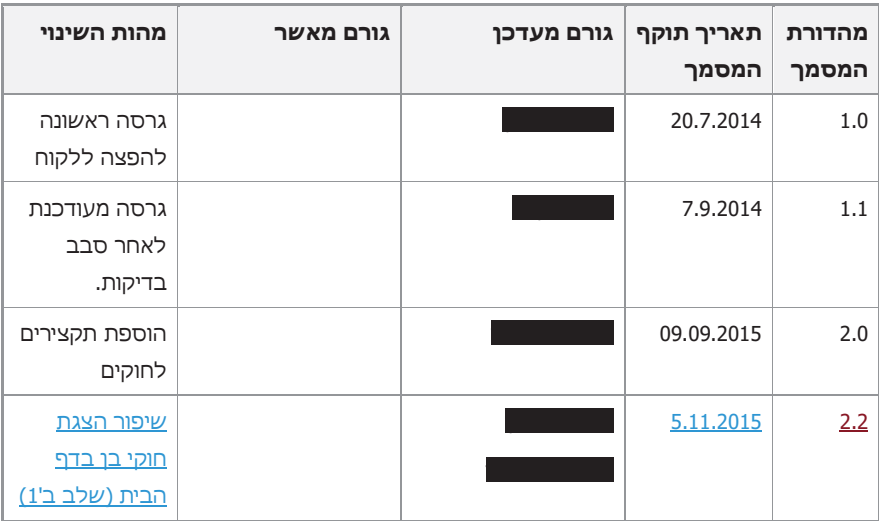

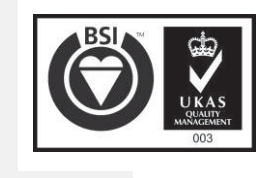

גרסת גלופה 3.0 עמוד 5 מתוך 64

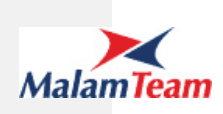

#### **שינויים בגרסת המסמך**

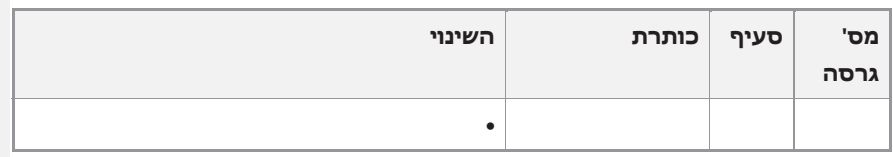

#### **אישור האפיון**

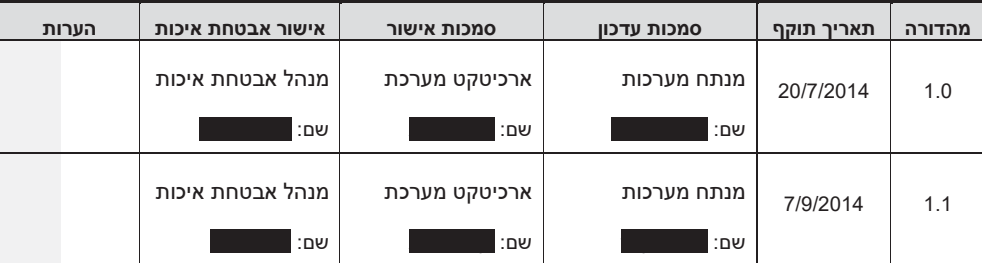

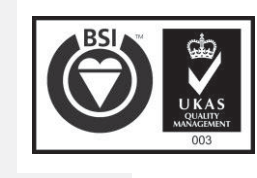

גרסת גלופה 3.0 עמוד 6 מתוך 64

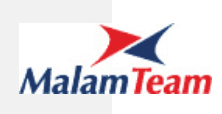

#### **1 כללי**

#### *1.1 יעדים ומטרות*

כפי שמפורט באפיון העל.

#### *1.2 תיאור המצב הקיים*

באתר האינטרנט של הכנסת מתפרסמים חוקים שהתקבלו בנוסחם המקורי וכן תיקונים שהתקבלו לחוקים קיימים שהתפרסמו מאותו מועד. יחד עם זאת, חסרים באתר מרכיבים משמעותיים, שיש להציגם לציבור, לדוגמא: נוסחו המעודכן של חוק והמסמכים והמידע הנלווים להליך החקיקה, ולכן על הציבור להיעזר בשירותיהן של חברות פרטיות המנהלות מאגרי חקיקה תמורת תשלום, או "ללקט" את המידע ממקורות שונים בדרגת מהימנות משתנה.

בימים אלו מתבצע פיתוח של מערכת ניהול קשרים ("קשרי משפחה") , המהווה חלק ממאגר החקיקה, אשר תנהל את הקשרים בין החוקים השונים. בשלבים הבאים תשולב מערכת שתאפשר עדכון והצגה של נוסח החוק העדכני שיכלול את הנוסח המקורי כולל כל התיקונים שנעשו בו.

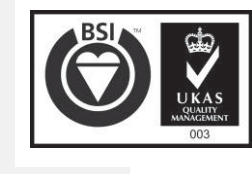

גרסת גלופה 3.0 עמוד 7 מתוך 64

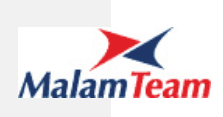

#### *1.3 בעיות וצרכים*

#### **1.3.1 צרכים שהמערכת אמורה לענות עליהם**

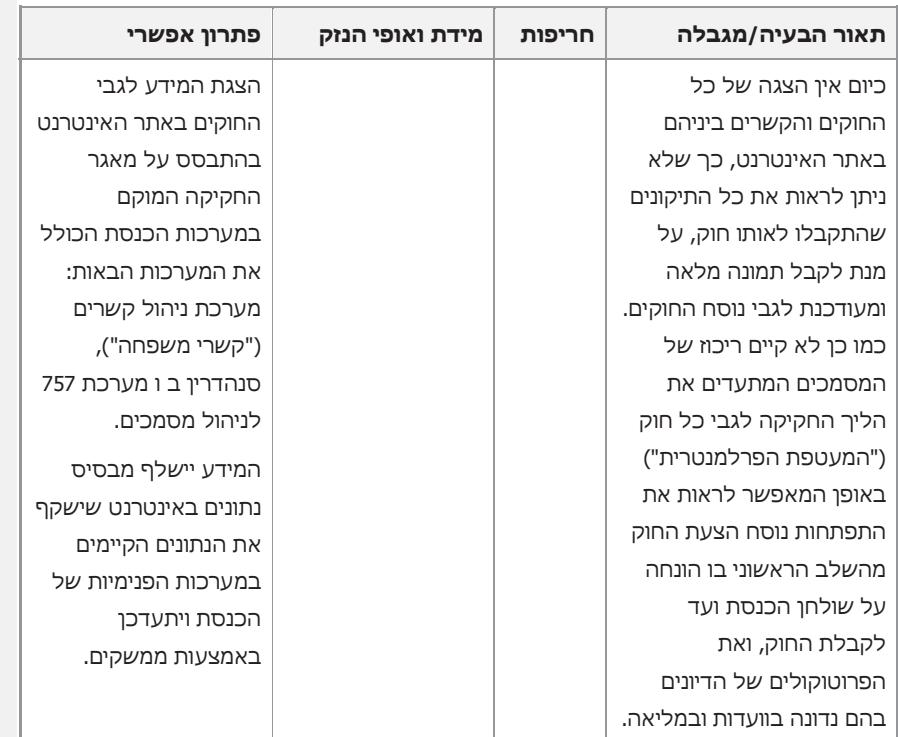

#### *1.4 השתלבות ביעדי הארגון*

#### *1.5 תיאור המערכת*

המערכת "חוקי מדינת ישראל" תהווה תת אתר בתוך אתר האינטרנט של הכנסת. המערכת תתבסס על מידע הקיים במערכות הפנימיות של הכנסת (סנהדרין ב, ,757 מערכת לניהול קשרי משפחה) שיועבר באמצעות ממשקים לבסיס נתונים נגיש לאתר הכנסת ותאפשר הצגת מידע בנוגע לחקיקה במדינת ישראל כמפורט במסמך זה.

המערכת תיבנה על תשתית האתר הקיים תוך עמידה בסטנדרטים הקיימים. הנגשת האתר תבוצע בעתיד בהתאם להנחיות אגף טכנולוגיה ומחשוב של הכנסת.

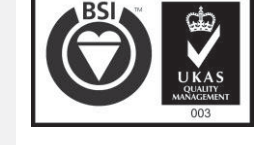

גרסת גלופה 3.0 עמוד 8 מתוך 64

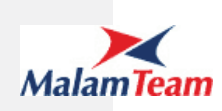

#### *1.6 משתמשים ומערכות משיקות*

#### **1.6.1 משתמשים**

משפטנים, חוקרים, עיתונאים, אזרחים מקבוצות אוכלוסייה שונות , חברי הכנסת ועובדי הכנסת.

הכניסה לאתר תהיה פתוחה לכל המעוניין.

#### **1.6.2 מערכות משיקות**

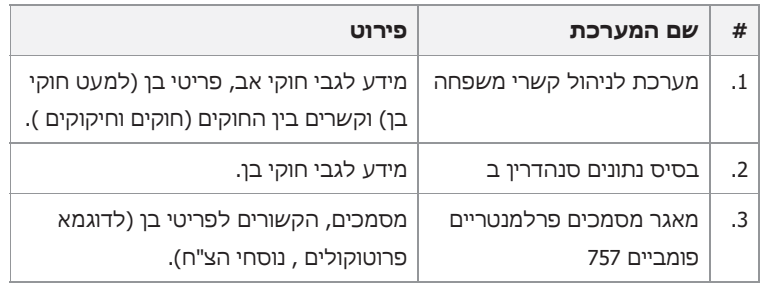

המידע במערכות המשיקות יועבר לאתר באמצעות תהליך ה publishing.

#### *1.7 ממשק משתמש*

#### **1.7.1 עקרונות ממשק משתמש**

ממשק המשתמש יהיה עפ"י הסטנדרטים המקובלים באתר ובנוסף לרכיבים המתוארים במסמך זה ניתן להשתמש ברכיבים אחרים הקיימים כיום ולא מצריכים פיתוח. (רכיבי טקסט ותמונה, רכיב לקסיקון וכו' עפ"י העיצוב שייבחר ע"י הנהלת הפרויקט).

#### 1.7.1.1 **דפדוף**

בכל מקום בו יכולה להיות רשימה ארוכה יבוצע שימוש ברכיב דפדוף. יש צורך להשתמש במנגנון הדפדוף כפי שהוא קיים במקומות אחרים באתר האינטרנט של הכנסת , הדפדוף צריך להיות עם קישוריות על מנת שכל החוקים ייכללו במנוע החיפוש של אתר האינטרנט. מספר הרשומות לדף יהיה כמקובל באתר – 30 רשומות.

#### מידע לגבי הדפדוף (בתחתית הטבלה):

"החוקים הבאים" בתוספת אייקון לדפדוף – זמין רק אם קיימים עוד חוקים בהמשך. אייקון נוסף למעבר ישיר לסוף הרשימה.

"החוקים הקודמים" אייקון לדפדוף– זמין רק אם קיימים חוקים קודמים. אייקון נוסף למעבר ישיר לתחילת הרשימה .

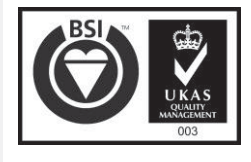

גרסת גלופה 3.0 עמוד 9 מתוך 64

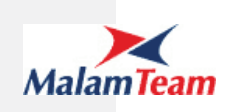

#### 1.7.1.2 **חיפוש**

#### **תאריכים**

עבור שדות מסוג תאריך ניתן יהיה לבחור יום, חודש ושנה מתאריכון, או לחילופין להזין ידנית בפורמטים הבאים:

- .DD/MM/YYYY .1
- DD.MM.YYYY .2

בסיום ההקלדה הידנית השדה יתורגם למבנה אחיד YYYY/MM/DD.

#### **1.7.2 ניווט**

הכניסה למאגר תיעשה מדף הבית, מקישורים ישירים שישולבו באתר הכנסת וכן דרך תוצאות מנוע החיפוש באתר.

מדף הבית ניתן יהיה לנווט למסכים השונים. הניווט בין המסכים יעשה באמצעות לשוניות או באמצעות קישורים בין המסכים השונים כמפורט במסמך זה.

כמו כן, ניתן לעבור מהמסכים השונים לדף הבית ע"י לחיצה על אייקון דף הבית של תת האתר.

רשימת הלשונית מפורטת להלן.

#### **1.7.3 מסכים**

#### 1.7.3.1 **עץ המסכים**

מאגר החקיקה יופיע באתר האינטרנט תחת "חקיקה".

יפותחו 5 דפים ראשיים:

- x דף בית.
- x שני דפים המכילים מידע המתבסס על מאגר החקיקה (לשוניות חוקים חוקי מדינת ישראל וחוקים<del>רשומות</del>).
- x שני דפים שיציגו מידע שיוזן באמצעות עורכי התוכן באתר ("על האתר" ו"צור קשר").

בנוסף יפותחו כרטסות לחיקוקים השונים :

כרטסת חוק אב – תכיל מידע לגבי חוק האב ותיקונים שבוצעו לחוק זה.

כרטסת חוק בן – תכיל מידע לגבי חוק הבן, פרוטוקולים ונוסחים שונים של החוק וכן חוקים קשורים (חוקים שחוק זה מתקן וחיקוקים שתיקנו חוק זה) .

גרסת גלופה 3.0 עמוד 10 מתוך 64

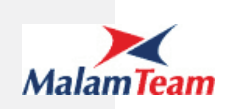

#### 1.7.3.2 **פירוט המסכים ורכיבי התוכנה**

המסכים מאופיינים, מעוצבים ומפותחים ע"י צוות אתר האינטרנט של הכנסת.

להלן פירוט הרכיבים שיפותחו במסגרת פרויקט זה בנוסף לרכיבים הסטנדרטיים המופיעים בכל דפי אתר (תפריט עליון ותחתון, פירורי לחם, וכו')

1.7.3.2.1 מבנה המסכים

#### **רכיבים קבועים**

הרכיבים הבאים יופיעו בכל מסכי המערכת:

**1.7.3.2.1.1 לוגו + הסבר**

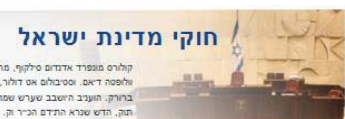

.<br>מופרד אדנדום סילווף, מרגשי ומרגשה. עמולף לורם איפטום דולור סיט אפט, קונסקטורר אדיפסינג אלית. מת אלמנקום ניסי נון כבאה. דס איאקוליס<br>ה דיאם. וסטיבולום אט דולור, קראס אגת לקטוס ואול אאוגו וסטיבולום מוליסי סידום בעליק. צט ב .<br>זותה מנק הבקיץ אפאה דלאמת יבש. כאנה ניצאהו נמרגי שהכם .<br>ויט - שלושע ותלברו חשלו שעותלשר <mark>וח</mark>אית נובש ערשט

#### **1.7.3.2.1.2 לשוניות**

רשמות צור קשר **o** gin

הלשוניות הבאות תופענה בכל המסכים:

- x חוקים
- x רשומות
- x על האתר
- x צור קשר

בלשוניות "על האתר" ו"צור קשר" אין צורך בפיתוח והן באחריות המלאה של צוות אתר הכנסת.

הלשונית הפעילה מוצגת באופן בולט (הקו התחתון בצבע של הלשונית).

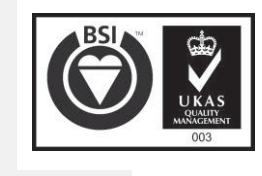

גרסת גלופה 3.0 עמוד 11 מתוך 64

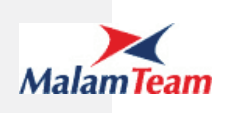

#### **1.7.3.2.1.3 אייקונים**

- לחיצה על אייקון זה תוביל לדף הבית של מאגר החקיקה.

#### **1.7.3.2.1.4 פירורי לחם (לא לשלב הראשון)**

במהלך הניווט בתוך מאגר החקיקה באינטרנט יוצגו פירורי לחם פנימיים.

פירורי הלחם יציגו את הרמות הבאות:

לשונית > חתך > שם החוק

 $\overline{\phantom{a}}$ 

לחיצה על אחד השלבים בפירורי לחם תעביר למסך המתאים. לדוגמא: כשנמצאים בכרטסת חוק אב, לחיצה על "חוקים תקפים" בפירורי לחם תעביר ללשונית חוקי <u>מדינת ישראל<del>ם</del>,</u> חתך "חוקים תקפים" כשכל הפרמטרים לחיפוש מאופסים.

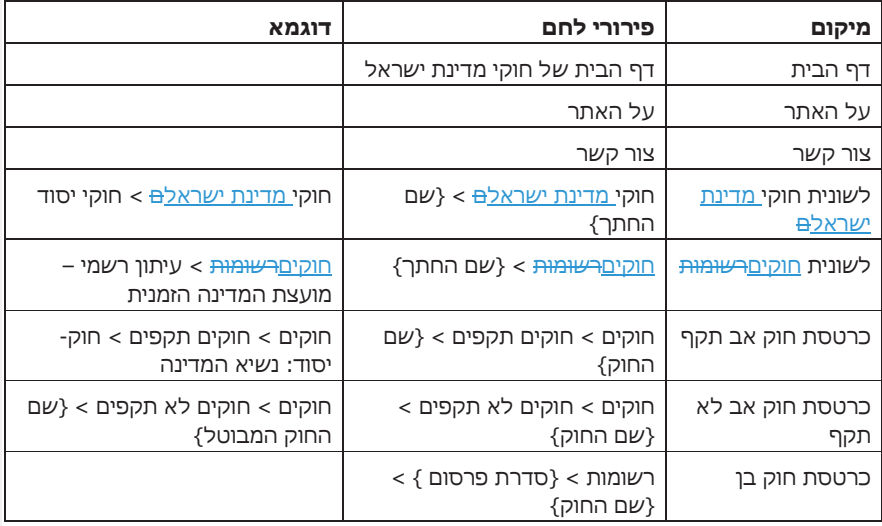

#### תרחישים לדוגמא:

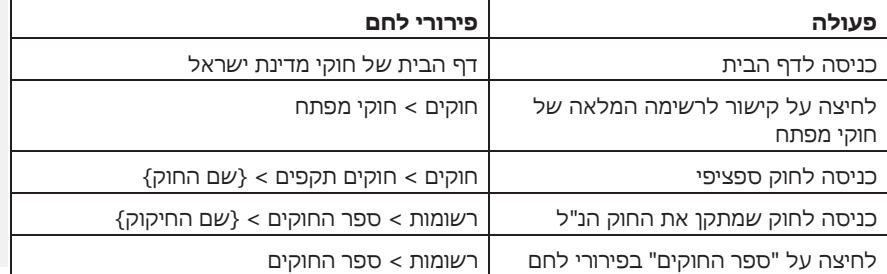

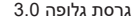

גרסת גלופה 3.0 עמוד 12 מתוך 64

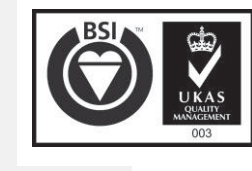

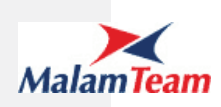

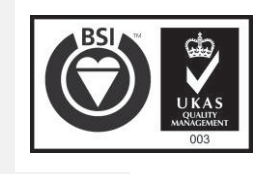

גרסת גלופה 3.0 עמוד 13 מתוך 64

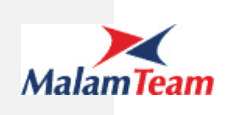

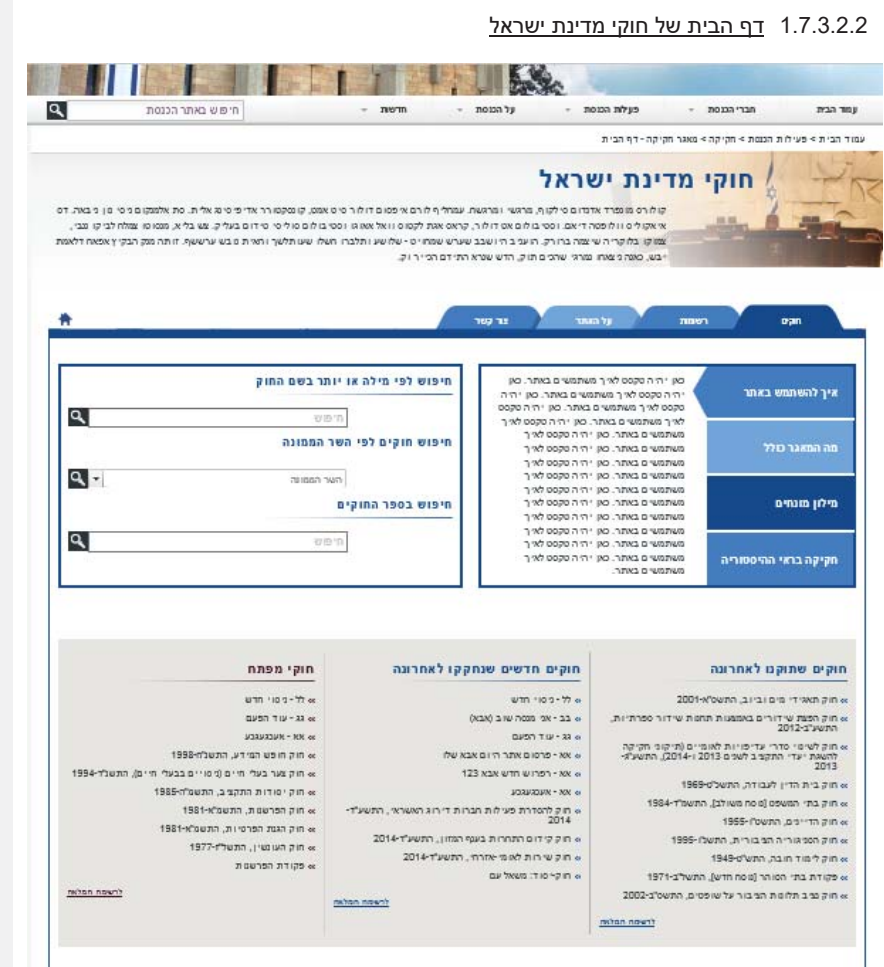

דף הבית לאחר שינוי:

גרסת גלופה 3.0 עמוד 14 מתוך 64

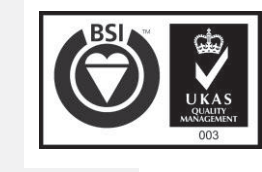

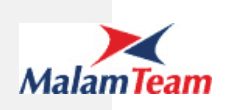

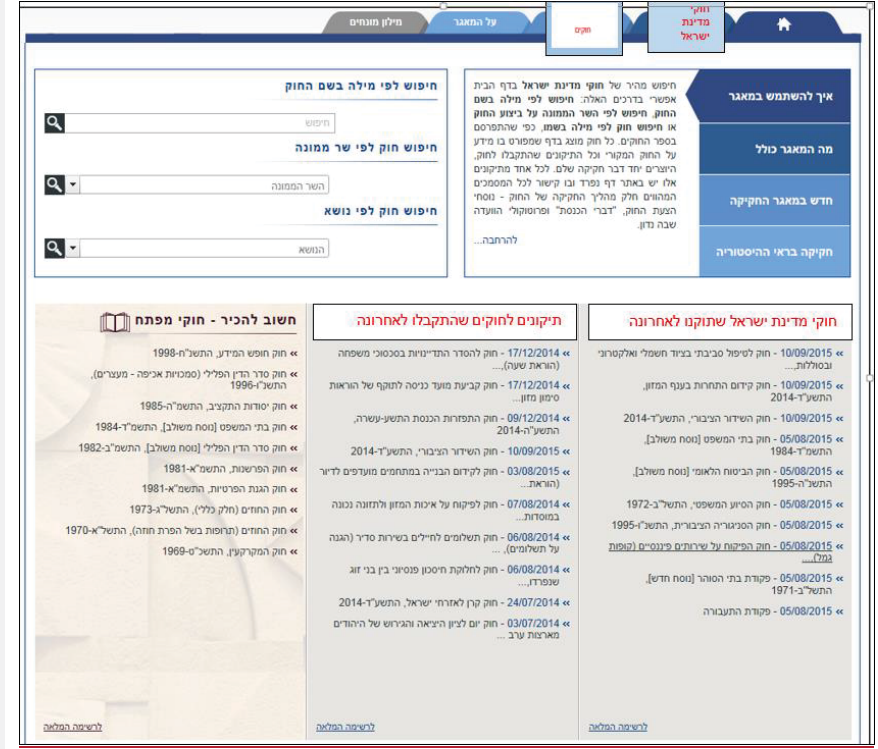

דף הכניסה של המאגר יכיל את הרכיבים הבאים בנוסף לרכיבים הסטנדרטיים באתר:

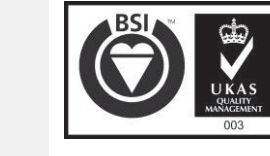

גרסת גלופה 3.0 עמוד 15 מתוך 64

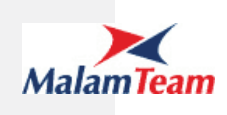

#### **1.7.3.2.2.1 הסברים על האתר**

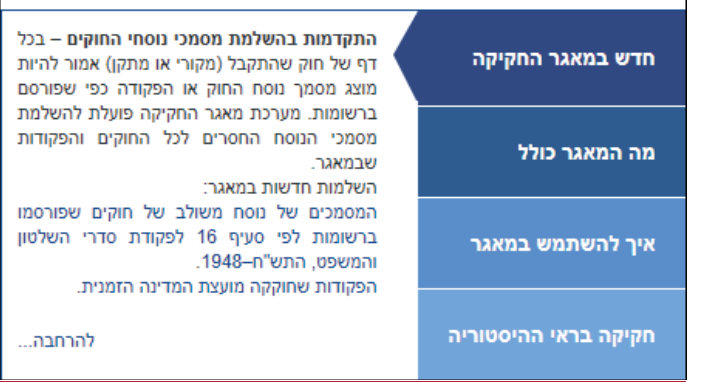

#### תאור הרכיב

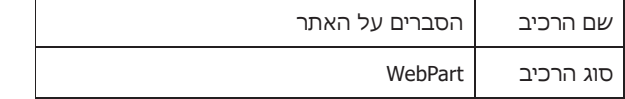

#### מבנה המידע

יופיע WP במבנה כפי שמופיע לעיל. בצד ימין יופיעו קישורים לארבעה רכיבי מידע שיופיעו בצד שמאל. רכיבי המידע יכילו טקסט (הסבר) עם קישור לדף המתאים בלשונית "על האתר".

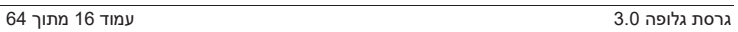

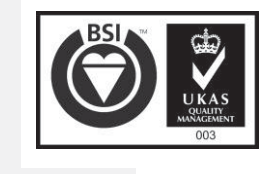

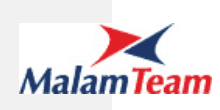

#### 1.7.3.2.2.1.1 איתור חוקים

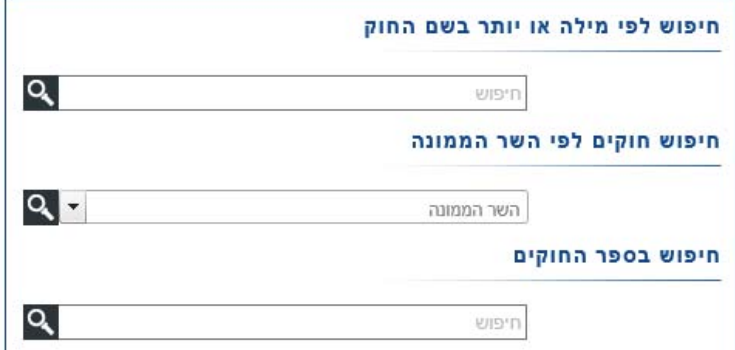

#### תאור הרכיב

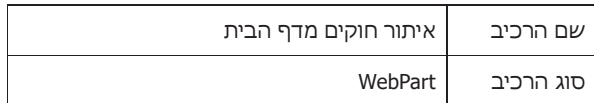

#### מבנה המידע

האזור בו יופיע החלק של איתור חוקים יופיע משמאל ל"הסברים על האתר", הגובה של שלושת הרכיבים יהיה זהה.

ברכיב זה יישתלו רכיבי החיפוש הבאים:

.1 **חיפוש לפי מילה או יותר בשם החוק** – ניתן יהיה להזין מילה או יותר לפי הכללים המקובלים בחלוניות החיפוש באתר.

לאחר לחיצה על זכוכית המגדלת תוצג רשימת חוקי האב התקפים ששמם מכיל את המילים המופיעות במלל שהוזן.

המידע יוצג תחת לשונית "חוקים" בחתך "חוקים תקפים".

.2 **חיפוש חוקים לפי השר הממונה** – ניתן יהיה לבחור מרשימת שרים המסומנים במערכת כפעילים, עם השלמה אוטומטית (לפי "מכיל"). לאחר לחיצה על זכוכית המגדלת תוצג רשימת חוקי האב התקפים המשויכים לשר שנבחר.

המידע יוצג תחת לשונית "חוקים" בחתך "חוקים תקפים".

#### .3 **חיפוש רשומות בספר החוקים לפי מילה או יותר בשם החוק**

ניתן יהיה להזין מילה או יותר לפי הכללים המקובלים בחלוניות החיפוש באתר.

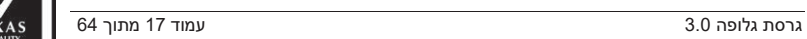

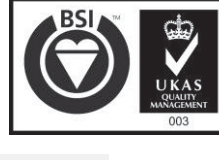

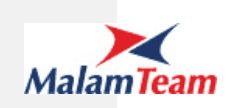

לאחר לחיצה על זכוכית המגדלת תוצג רשימת החוקים בספר החוקים ששמם מכיל את המילים המופיעות במלל שהוזן.

המידע יוצג תחת לשונית "<del>רשומות</del>חוקים" בחתך "ספר החוקים".

#### 1.7.3.2.2.1.2 רשימות חוקים (חוקי אב) בחתכים שונים

#### חוקים שתוקנו לאחרונה

#### os חוק-יסוד: הכנסת (תיקון מס' 41) .<br>"א חוק הכנסת (תיקון מס' 36), התשע"ד-2014

יי חוק להסדר ההימורים בספורט (תיקון מס' 7 - הוראת שעה).<br>התשע"ד-2014, בשנים בספורט (תיקון מס' 7 - הוראת שעה).<br>את היה ישראל יותר יי חוק הכנסת (תיקון מס' 30), התושע"ד-2014<br>א חוק משפחות חד-הוריות (תיקון מס' 4), התשע"ד-2014<br>יי חוק ההוצאת לפועי(תיקון מס' 4), התשע"ד-2014<br>יי חוק ההוצאה לפועי(תיקון מס' 43), התשע"ד-2014

חוקים חדשים שנחקקו לאחרונה

יי יוון מסכווות מדי יווד מקלק עם ידי הייתוש כדי למשיר במשלך ההגבלים העסקיים (דקון מס' 14), התשע"ד-2014<br>אי חוק ההוצאה לפועל (דקון מס' 43), התשע"ד-2014<br>אי חוק התכנון והבגיה (נקיןן מס' 101), התשע"ד-2014

" חוק הגנת הצרכן (תיקון מס' 37), התשע"ד-2014

#### » חוק להסדרת פעילות חברות דירוג האשראי, התשע"ד-2014 | » חוק זכויות התלמיד (תיקון מס' 4), התשע"ד-2014

חוקי מפתח

.<br>א חוק-יסוד: משאל עם " חוק שירות לאומי-אזרחי, התשע"ד-2014 .<br>א חוק שירות ביטחון (תיקון מס' 19), התשע"ד-2014 » חוק התכנון והבירה (ניקון מס' 101), התשע"ד-2014 – 102 מקוב הקובלת העירות (מס' 138), התשע"ד-2014 – 108 מסי קו<br>ביי אחק מה השאה (השטה לאינה עוד הקדשה למטרות – 14), התשע"ד (קובלת המאמיה התקובית (תיקון מס' – יותר, –פתר. הממש 2014-דירות לכנסת (תיקון מס' 62), התשע"ד-2014 יי חוק תאגידי מים וביוב (תיקון מס' 7), התשע"ד-2014

#### רשימת חוקים בחתכים שונים לאחר שינוי (חוקי אב וחוקי בן)

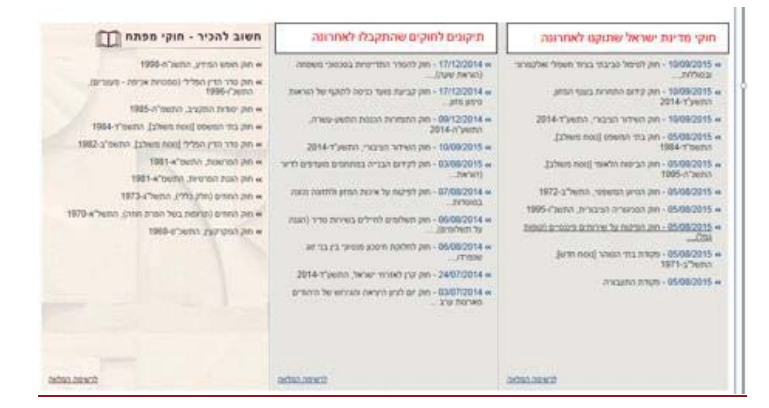

#### תאור הרכיב

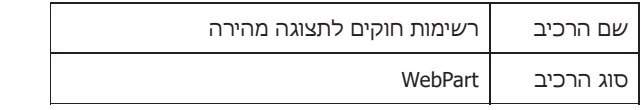

#### מבנה המידע

הרכיב של רשימות חוקים יכיל 3 רכיבים להצגת רשימות חוקים. הגובה של הרכיב יאפשר הצגה של 10 חוקים (ייקבע כפרמטר במערכת).

אם שם החוק ארוך מהמקום שהוקצה לו בשורה הוא יגלוש לשורה הבאה.

#### **.1 חוקי מדינת ישראלם שתוקנו לאחרונה**

גרסת גלופה 3.0 עמוד 18 מתוך 64

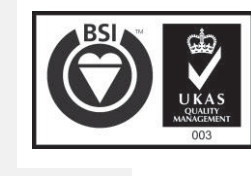

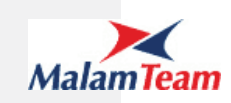

הרשימה תכיל את רשימת X החוקים (חוקי אב), חוקים תקפים בלבד, שקיים פריט בן שתיקן אותם לאחרונה, כולל חוקים חדשים שנוצר עבורם לאחרונה חוק אפס, כולל חוקי יסוד. (**לא כתיקון אפס**) . חוק בן שתיקו אותם לאחרונה נקבע לפי:

x חוק בן שפורסם לאחרונה ברשומות (קיים עבורו תאריך פרסום ברשומות)

או

x חוק שהתקבל לאחרונה בהקריאה שלישית (קיימת עבורו הצבעה לקריאה שלישית, או קיים עבורו תאריך דיון לקריאה שנייה שלישית או תאריך דיון לקריאה שלישית והסטטוס שלו הוא "התקבל בקריאה שלישית)

רשימת החוקים תוצג ממוינת לפי תאריך **"תוקן לאחרונה"** (תאריך פרסום ברשומות, או תאריך הצבעה לקריאה שלישית – אם אין תאריך הצבעה לקריאה שלישית, תאריך הדיון לקריאה שניה שלישית או לקריאה שלישית) בסדר יורד.

כותרת הרשימה: חוקי מדינת ישראל שתוקנו לאחרונה.

לחיצה על קישור לרשימה המלאה, תעביר את המשתמש ללשונית חוקי מדינת ישראלם, לחתך "חוקים תקפים". סדר המיון יהיה לפי "**תוקן לאחרונה**" (תאריך פרסום ברשומות, או תאריך הצבעה לקריאה שלישית – אם אין תאריך הצבעה לקריאה <mark>שלישית, תאריך הדיון לקריאה שניה שלישית או לקריאה שלישית) בסדר </mark>יורד<mark>.</mark>

#### **.2 חוקים שהתקבלו חדשים שנחקקו לאחרונה**

הרשימה תכיל את רשימת X החוקים (חוקי אב), חוקים תקפים בלבד חוקי הבן שהתקבלו בקריאה שלישית , הממוינים לפי תאריך קריאה שלישית פרסום ברשומות (**פורסם לראשונה)** של החוק בסדר יורד.

כותרת הרשימה: חוקים שהתקבלו לאחרונה

לחיצה על קישור לרשימה המלאה, תעביר את המשתמש ללשונית "<u>חוקים</u>" לחתך "חוקים תקפיםספר החוקים" ממוינים לפי השדה תאריך קריאה שלישית **"פורסם לראשונה**" (תאריך הפרסום ברשומות של חוק 0) בסדר יורד.

מיון לפי תאריך קריאה שלישית, הוא מיון לפי תאריך הצבעה לקריאה שלישית. אם לא קיים <del>לא </del>תאריך כזה וקיים תאריך דיון לקריאה שניה ושלישית או תאריך דיון לקריאה שלישית ייחשב תאריך הדיון (רק עבור המיון) כתאריך הצבעה לקריאה שלישית.

#### **.3 חוקי מפתח**

הרשימה תכיל עד X חוקים שהוגדרו כ "חוקי מפתח" ממוינים לפי השדה **"פורסם לראשונה"** בסדר יורד. חוקים תקפים בלבד.

לחיצה על קישור לרשימה המלאה, תעביר את המשתמש ללשונית "חוקים" לחתך "חוקי מפתח" ממוינים לפי **"פורסם לראשונה"** בסדר יורד.

1.7.3.2.3 לשונית <del>חוקים</del>חוקי מדינת ישראל (חוקי אב)

כותרת הלשונית: חוקי מדינת ישראל

תחת לשונית חוק<u>י מדינת ישראל<del>ם</del> יוצגו רשימת חוקי האב.</u> ניתן יהיה לנווט בין החתכים הבאים:

x חוקים תקפים

גרסת גלופה 3.0 עמוד 19 מתוך 64

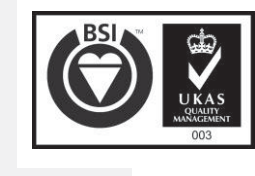

**[גבא1] עם הערות:** זה בעצם גורם לזה שתחת העמודה "תוקן לאחרונה" שעד עכשיו כללה רק תאריך של פרסום ברשומות של חוק הבן אנחנו מציגים גם את תאריך הקריאה השלישית. נראה לי שכדאי שנוסיף מונח שיסביר את זה למילון מונחים של המאגר.

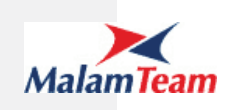

- חוקי יסוד $\underline{\quad \bullet \quad }$
- x חוקי תקציב
- x חוקי מפתח (יוצגו רק חוקים תקפים)
	- x חוקים לא תקפים
		- x כל החוקים

ברירת המחדל תהיה "חוקים תקפים".

להלן תצלום המסך:

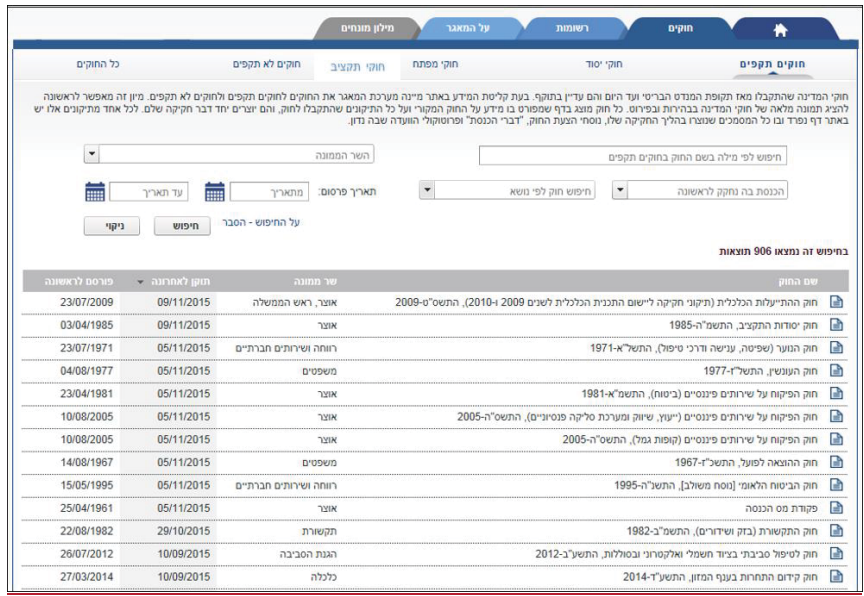

ללשונית זו ניתן להגיע משני מקומות:

- .1 חיפוש בדף הבית
- .2 כניסה ללשונית באופן יזום
- x אם המשתמש הגיע ללשונית מתוך חיפוש, יישתלו פרמטרים מתאימים במסך הפרמטרים בחיפוש ותבוצע שאילתה שתשלוף את החוקים המתאימים.
- x אם המשתמש הגיע ב"אופן יזום" ללשונית, אזי ייטען מסך הפרמטרים עם ערכי ברירות המחדל.

**1.7.3.2.3.1 רשימת החוקים בלשונית חוקי מדינת ישראלם:**

תאור הרכיב

גרסת גלופה 3.0 עמוד 20 מתוך 64

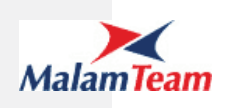

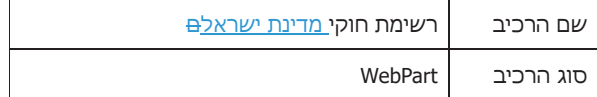

#### קלט

- 1. TabID מזהה החתך (1- חוקים תקפים, 2-חוקי יסוד<u>, #-חוקי תקציב,</u> 3-חוקים לא תקפים, 4-כל החוקים 5-חוקי מפתח)
- .2 פרמטרים לחיפוש במידה ומגיעים ללשונית מחיפוש שנמצא חיצונית למסך זה (למשל חיפוש לפי חוק או לפי שר ממונה מדף הבית) יועברו הפרמטרים לחיפוש עם הערכים שהוזנו הן עבור לוגיקת החיפוש והן לצורך תצוגה.

#### מבנה המידע

#### **-1 פרמטרים לחיפוש**

הבהרות:

כל שדות החיפוש הם אופציונליים, אם לא קיים ערך באף פרמטר, לאחר ביצוע החיפוש תוצג רשימת החוקים המלאה עבור החתך

מסך הפרמטרים קבוע במסך ואינו נעלם לאחר לחיצה על כפתור החיפוש

ראה 1.7.1עקרונות ממשק משתמש

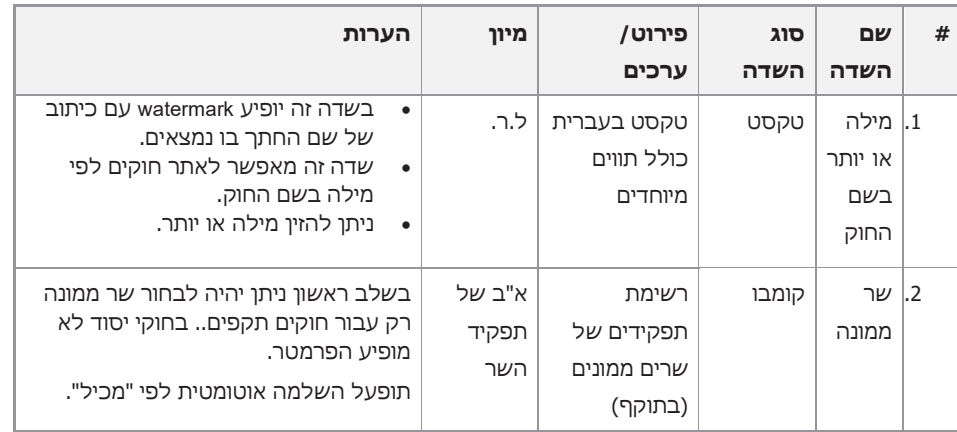

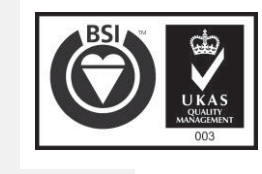

גרסת גלופה 3.0 עמוד 21 מתוך 64

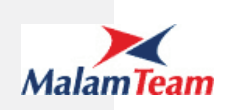

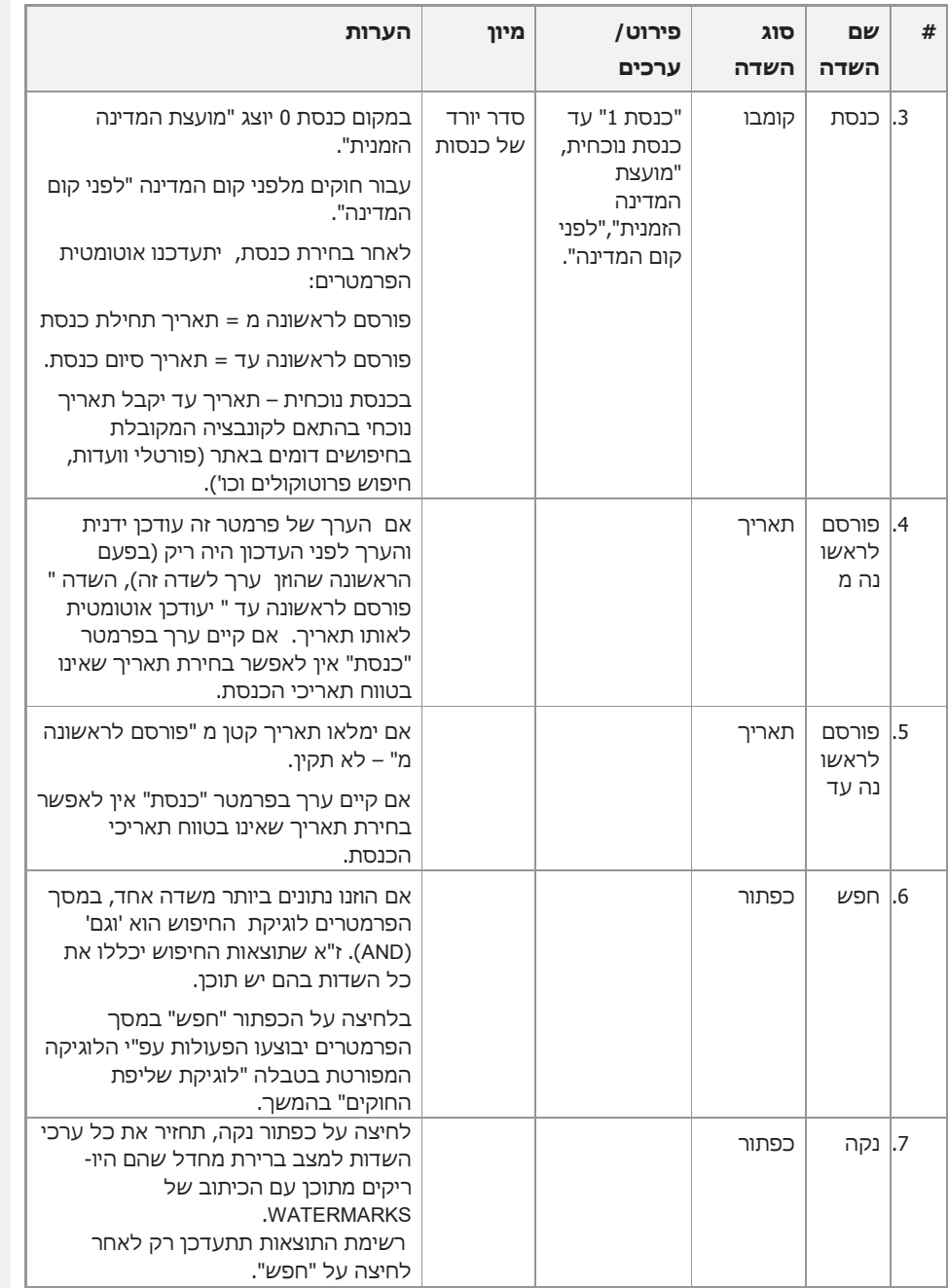

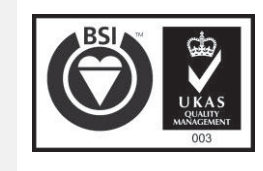

גרסת גלופה 3.0 עמוד 22 מתוך 64

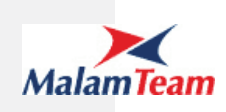

#### **-2 סיכום**

בשורת הסיכום יופיע הטקסט "בחיפוש זה נמצאו {מספר} תוצאות", יש לשתול את מספר התוצאות שחזרו בטקסט.

במידה ולא נמצאו חוקים העונים על תנאי החיפוש תופיע הודעה "בחיפוש זה לא נמצאו תוצאות".

עבור שני סוגי ההודעות הטקסט ינוהל באופן שניתן יהיה לשנות את הניסוח בקלות.

#### **-3 רשימת החוקים**

ה Webpart יציג טבלה המכילה 30 חוקים (מספר החוקים המוצגים מנוהל כ property custom של ה WP (לפי תנאי השליפה של אותה לשונית עם יכולות דפדוף .

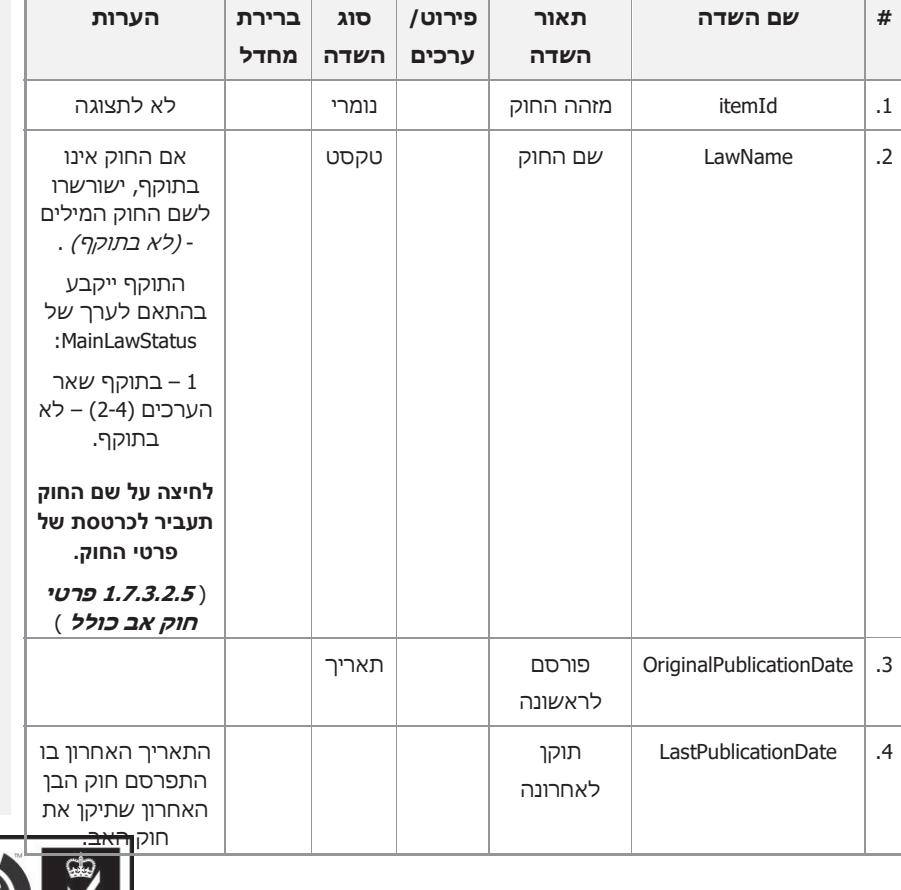

טבלת החוקים מכילה את המידע הבא:

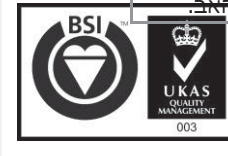

גרסת גלופה 3.0 עמוד 23 מתוך 64

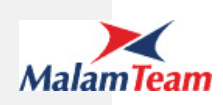

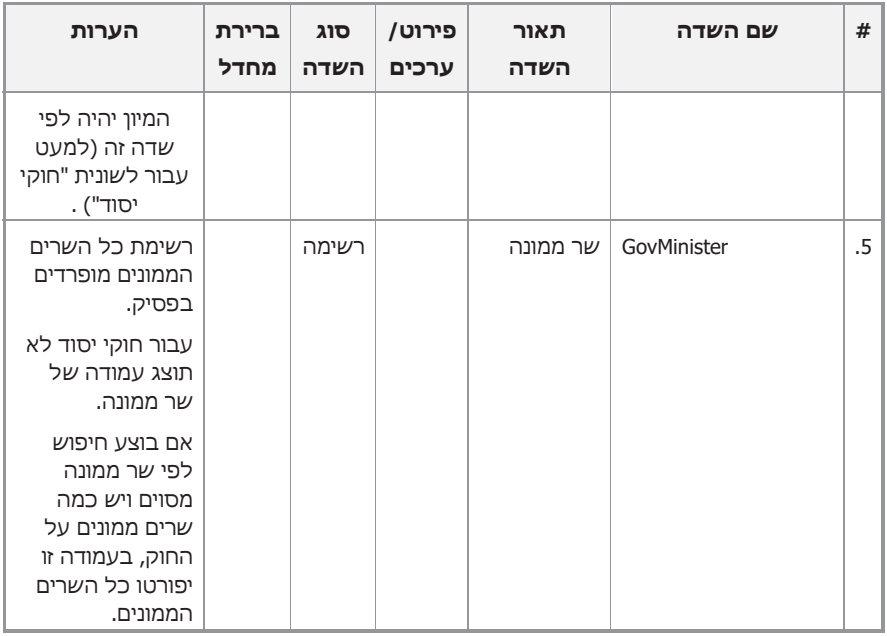

#### לוגיקת שליפת החוקים

חוקי האב יישלפו בהתאם לחתך:

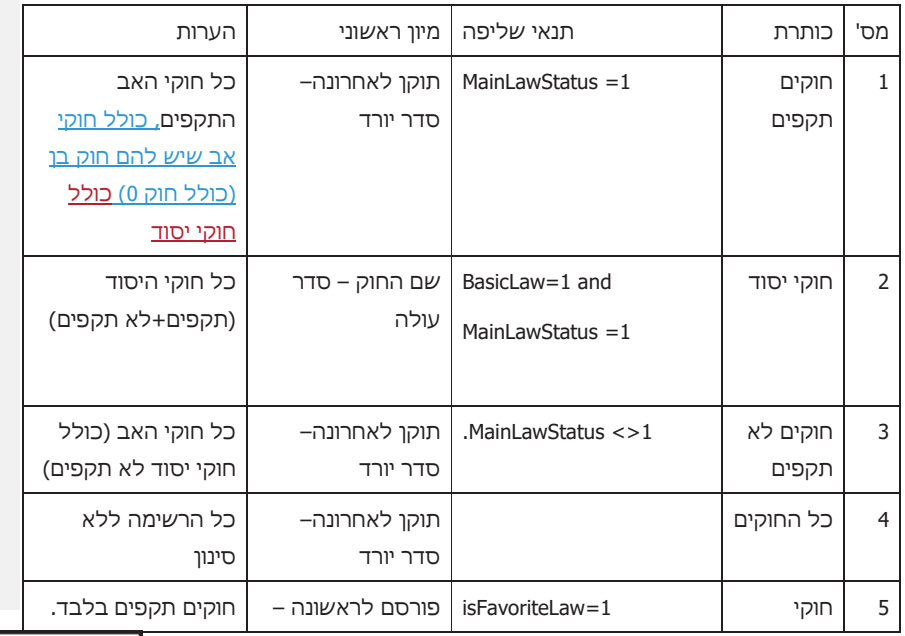

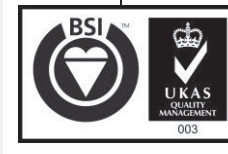

גרסת גלופה 3.0 עמוד 24 מתוך 64

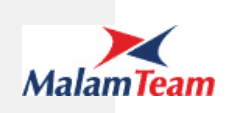

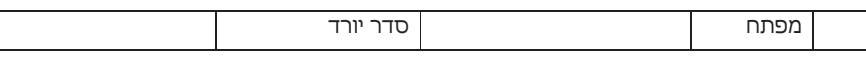

#### בנוסף תתבצע שליפה לפי מאפייני החיפוש הבאים :

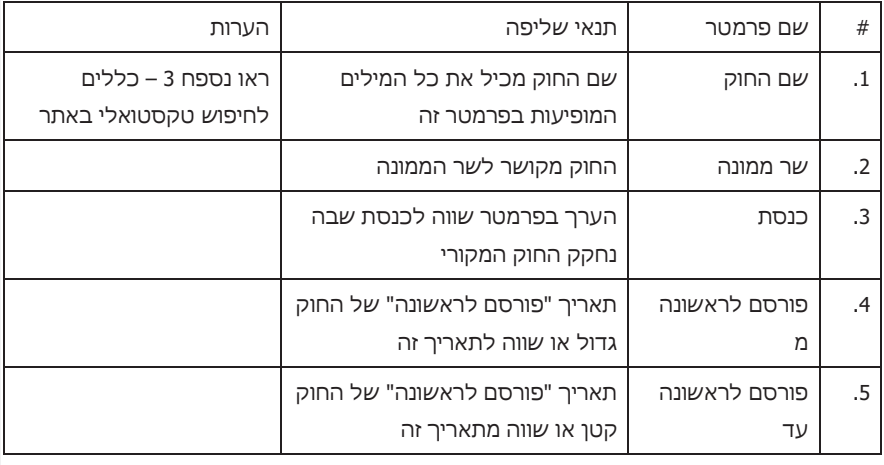

#### מיון

ברירת מחדל עפ"י המפורט בטבלה לעיל.

ניתן לשנות את סדר המיון ע"י לחיצה על כותרת העמודה "פורסם לראשונה" או "תוקן לאחרונה"

#### פונקציונליות שתיתמך בעתיד

- .1 יצוא הרשימה לקובץ.
- .2 לאחר הכנת נוסח עדכני, יופיע בצד ימין אייקון עם קישור לפתיחת מסמך הנוסח העדכני של חוק האב. בשלב הראשון יתאפשר קישור רק למסמך של פריט בן אליו ניתן להגיע דרך לשונית <del>רשומות <u>חוקים </u>א</del>ו בכרטסת פריט הבן.

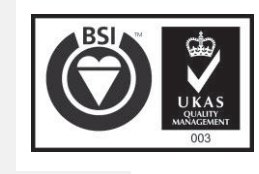

גרסת גלופה 3.0 עמוד 25 מתוך 64

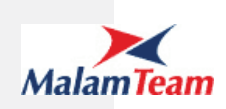

1.7.3.2.4 לשונית לחוקים רשומות (חוקי בן)

תחת לשונית <del>רשומות <u>ל</del>"חוקים"- יוצגו חוקי הבן. </u>ניתן יהיה לנווט בין החתכים הבאים:</del>

- x ספר החוקים (יוצג כשליפה נפרדת ולא כחתך כמו שאר הנושאים בלשונית זו)
	- x דיני מדינת ישראל
	- x עיתון רשמי מועצת המדינה הזמנית
		- x המנדט הבריטי
- x חקיקת משנה בשלב ראשון לא תופיע רשימה, אלא יהיה דף מידע שיכיל קישורים למקורות חיצוניים.
- x חוקי תקציב בשלב ראשון לא תופיע רשימה, אלא יהיה דף מידע שיכיל קישורים למקורות חיצוניים.
	- x כל הרשומות

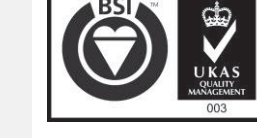

גרסת גלופה 3.0 עמוד 26 מתוך 64

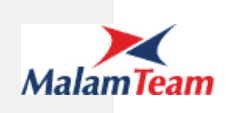

#### **1.7.3.2.4.1 רשימת החוקים בלשונית רשומות:ל"חוקים "**

בכל החתכים תוצג רשימת החוקים לפי הפירוט הבא (מלבד ספר החוקים שיוצג כרשימה נפרדת):

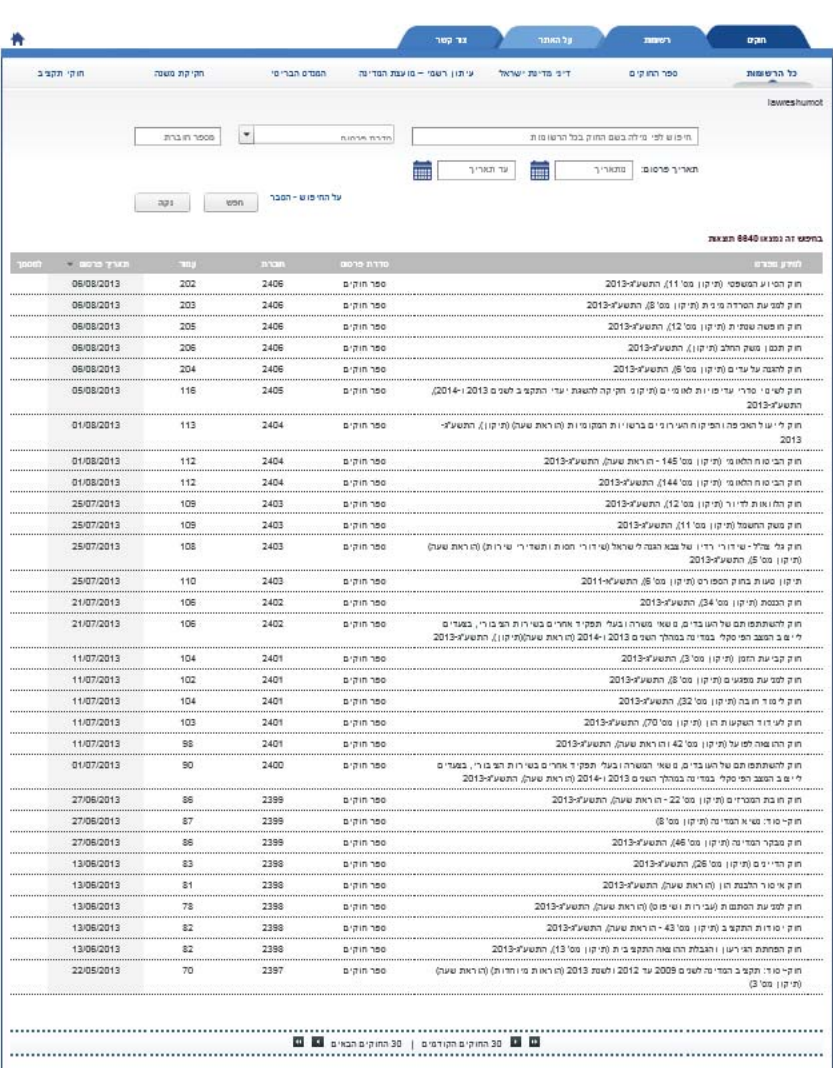

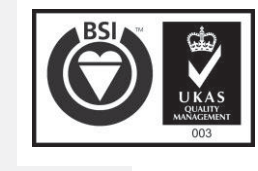

גרסת גלופה 3.0 עמוד 27 מתוך 64

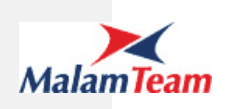

#### תאור הרכיב

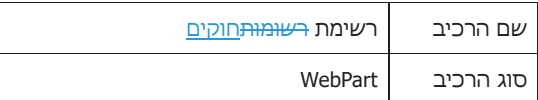

#### קלט

- 1. TabID מזהה הלשונית ((1- ספר החוקים), 2- דיני מדינת ישראל, 3- עיתון רשמי – מועצת המדינה , 4-תקופת המנדט הבריטי , 5-חקיקת משנה<del> , 6 חוקי</del> ת<del>קציב</del> , 7-כל הרשומות)
	- .2 searchString התוכן המופיע ברכיב החיפוש במידה ובוצע חיפוש.

#### מבנה המידע

#### **-1 פרמטרים לחיפוש**

כל שדות החיפוש הם אופציונליים, אם לא קיים ערך באף פרמטר, לאחר ביצוע החיפוש תוצג רשימת החוקים המלאה עבור החתך.

#### להלן תצלום של הפרמטרים עבור חתך "ספר החוקים": מספר חוברת ספר חוקים חיפוש לפי מילה בשם החוק  $\frac{1}{\sqrt{1-\frac{1}{2}}\sqrt{1-\frac{1}{2}}\sqrt{1-\$ |<br>|סוג ההצעה  $\mathbf{\mathbf{\mathsf{F}}}$  $\overline{\phantom{a}}$ עד תאריך 蘦 תאריך פרסום: | מתאריך על החיפוש - הסבר <sub>חפש</sub>

עבור <del>שאר</del> החתכים <u>(פרט לספר החוקים) </u>הפרמטרים יופיעו באותו אופן ובאותו מיקום למעט הפרמטרים "הכנסת בה נחקק לראשונה" ו "סוג ההצעה".

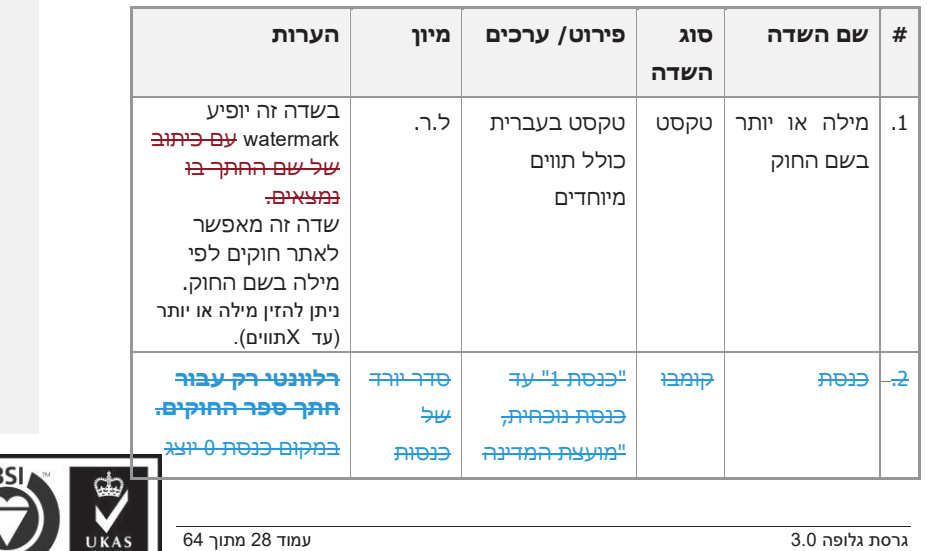

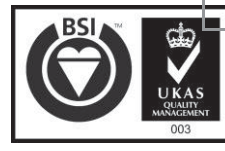

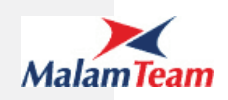

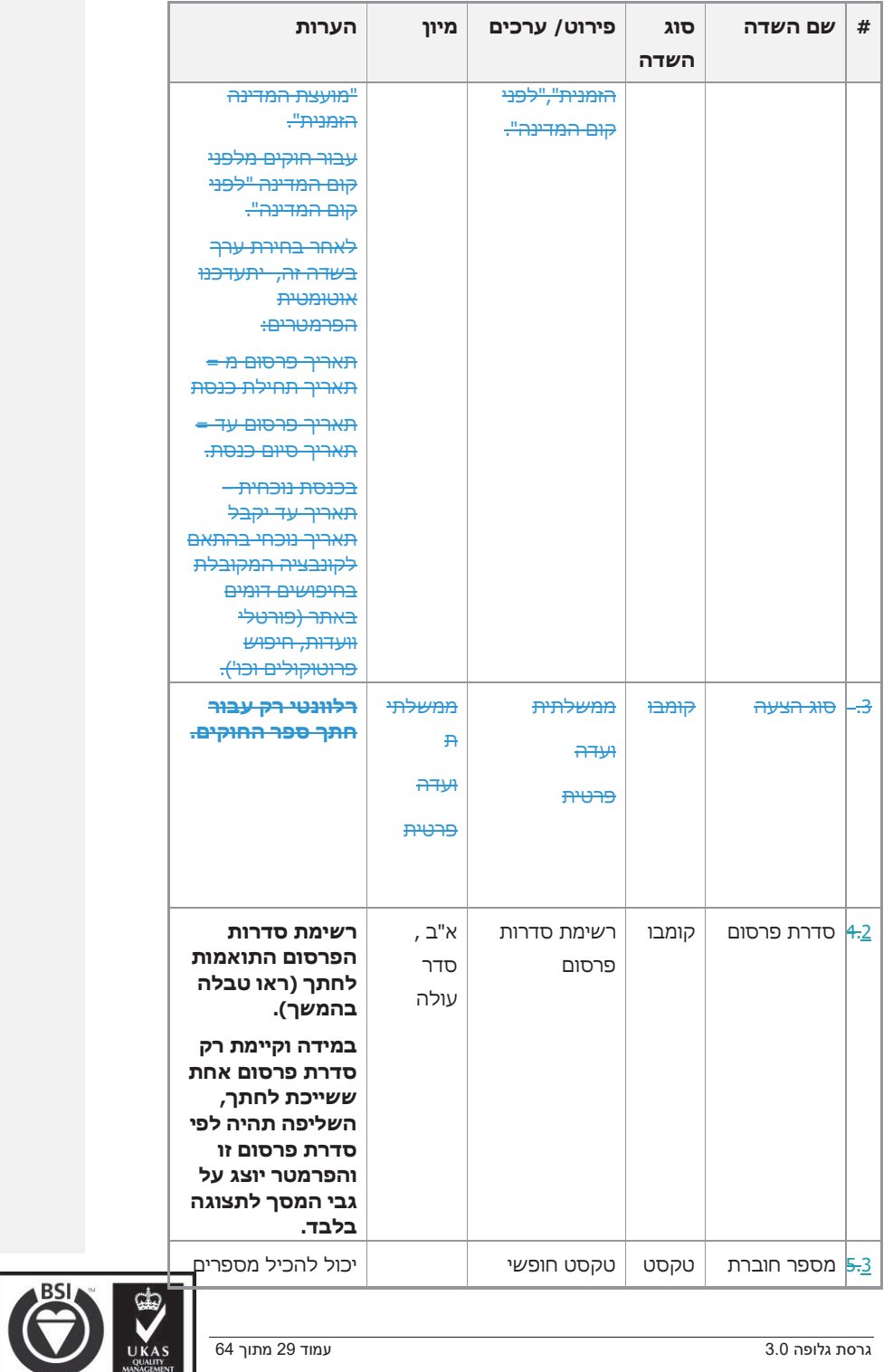

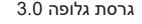

UKAS

גרסת גלופה 3.0 עמוד 29 מתוך 64

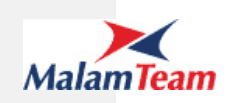

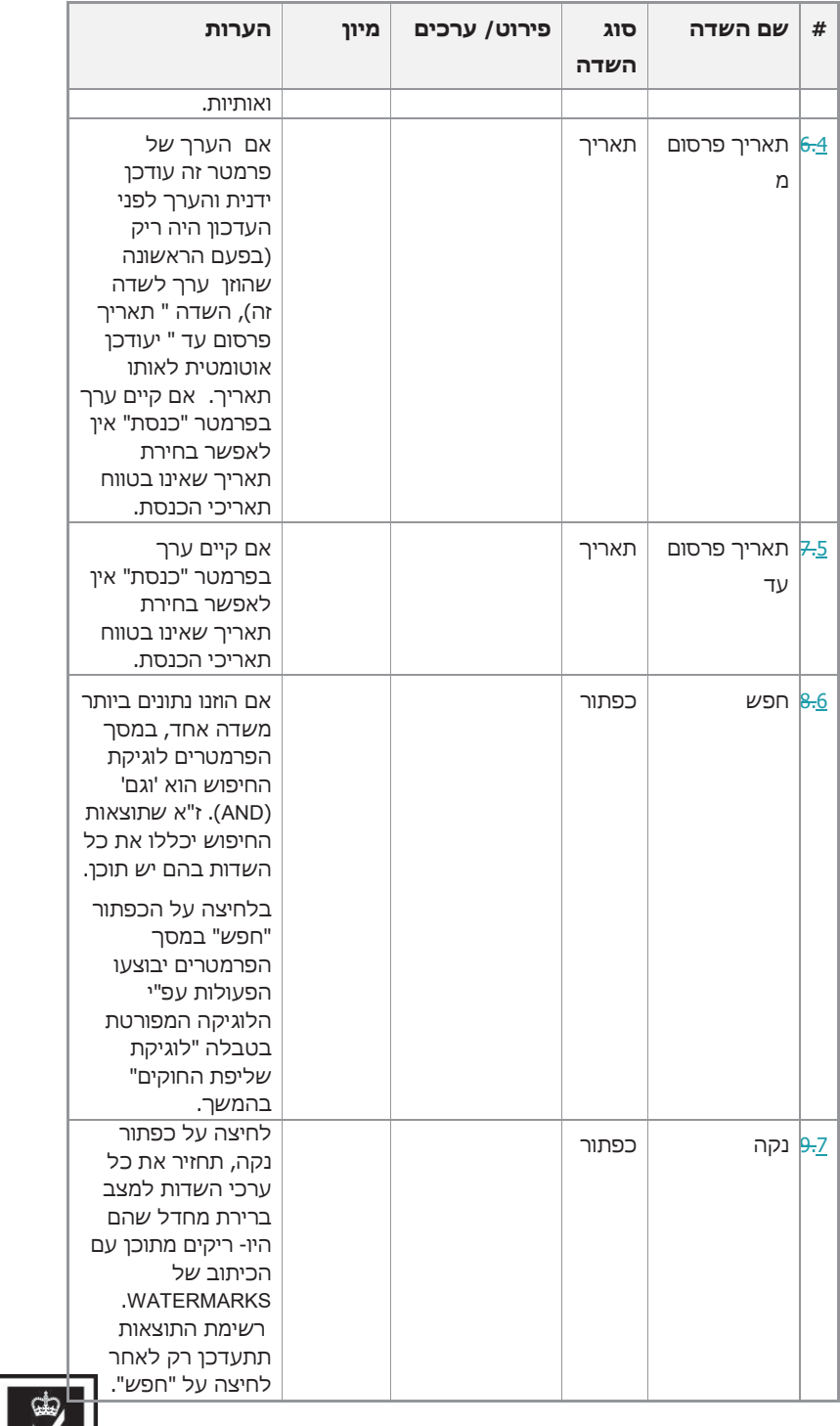

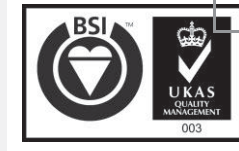

גרסת גלופה 3.0 עמוד 30 מתוך 64

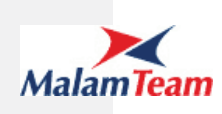

#### **-2 סיכום**

בשורת הסיכום יופיע הטקסט כפי שמתואר בלשונית "חוקים" לעיל.

#### **-3 רשימת הרשומותתוצאות**

תוצג רשימה של 30 פרסומי רשומותתוצאות עם יכולות דפדוף עם המידע הבא:

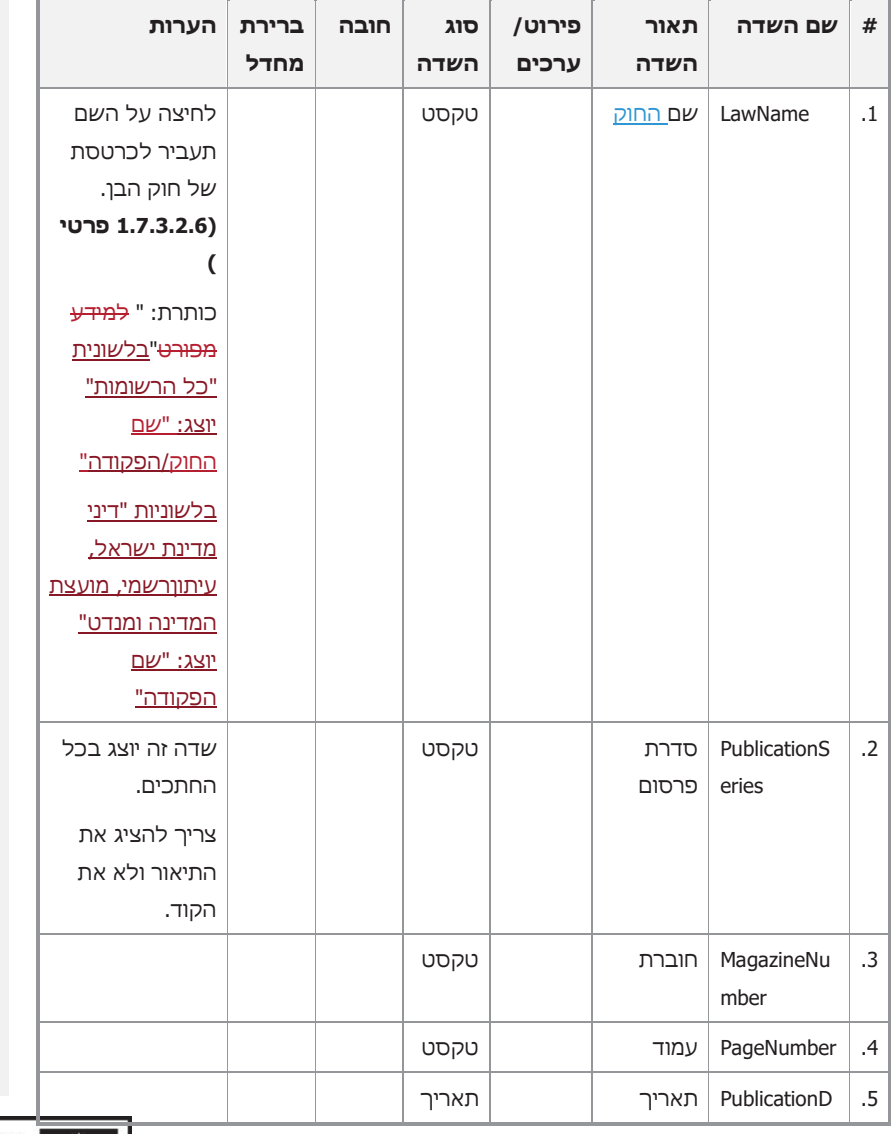

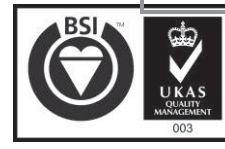

גרסת גלופה 3.0 עמוד 31 מתוך 64

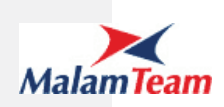

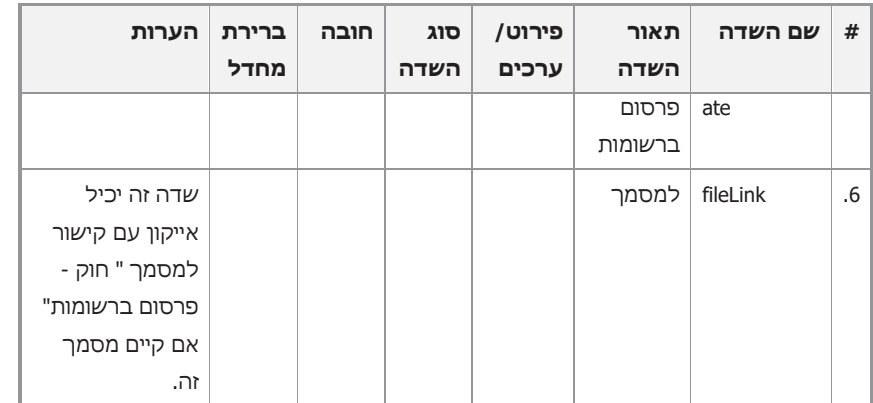

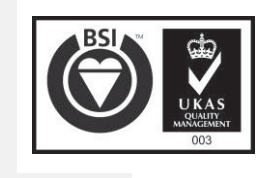

גרסת גלופה 3.0 עמוד 32 מתוך 64

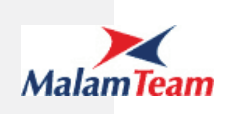

#### לוגיקת שליפת החוקים

#### הפריטים יישלפו בהתאם ללשוניות:

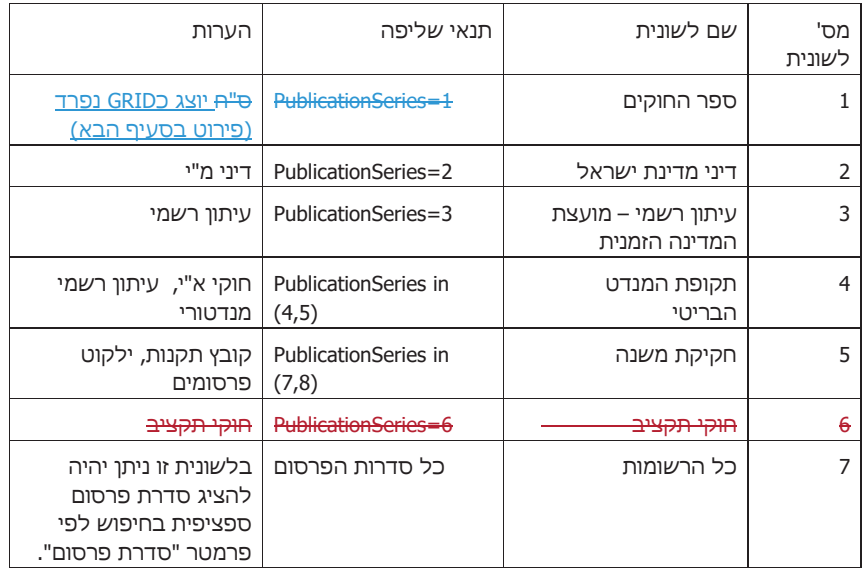

#### בנוסף תתבצע שליפה לפי מאפייני החיפוש (אם הוזן תוכן בפרמטר לחיפוש) :

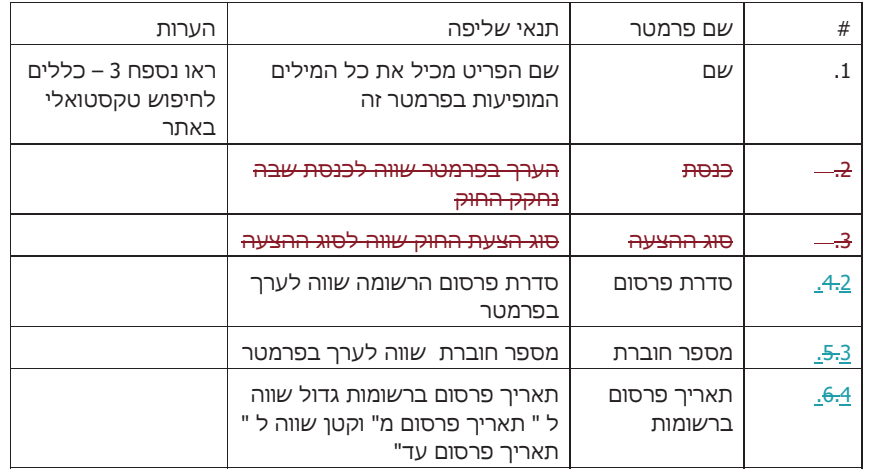

כל החוקים ברשומות העונים על תנאי החיפוש יישלפו, כולל תיקוני טעות.

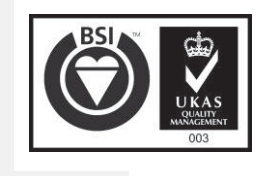

גרסת גלופה 3.0 עמוד 33 מתוך 64

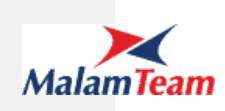

מיון

כברירת מחדל המיון יתבצע לפי שדה "PublicationDate ", ברירת המחדל תהיה בסדר יורד (מהחדש לישן), סדרת פרסום (א"ב בסדר עולה), מס' חוברת (סדר יורד), מס' עמוד (סדר יורד). אם שני חוקים מופיעים באותו עמוד, אין חשיבות לסדר ביניהם.

ניתן יהיה לשנות את סדר המיון באופן הפוך לנ"ל (ע"י לחיצה על כותרת התאריך).

**1.7.3.2.4.2 רשימת החוקים ב"ספר החוקים"**

תיאור הרכיב

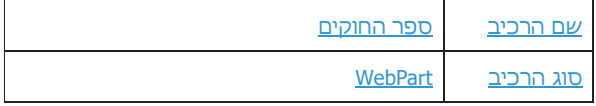

קלט:

searchString – התוכן המופיע ברכיב החיפוש במידה ובוצע חיפוש.

מבנה המידע:

#### **-4 פרמטרים לחיפוש**

כל שדות החיפוש הם אופציונליים, אם לא קיים ערך באף פרמטר, לאחר ביצוע החיפוש תוצג רשימת החוקים המלאה עבור החתך.

להלן תצלום של הפרמטרים <צילום מסך לא מעודכן, חסר תאריך קריאה שלישית>

.<br>ספר חוקים חיפוש לפי מילה בשם החוק הכנסת בה נחקק m עד תאריך m תאריך פרסום:

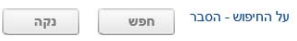

מספר חוברת

גרסת גלופה 3.0 עמוד 34 מתוך 64

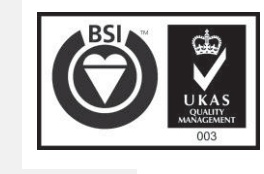

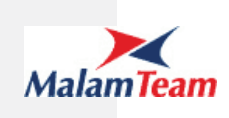

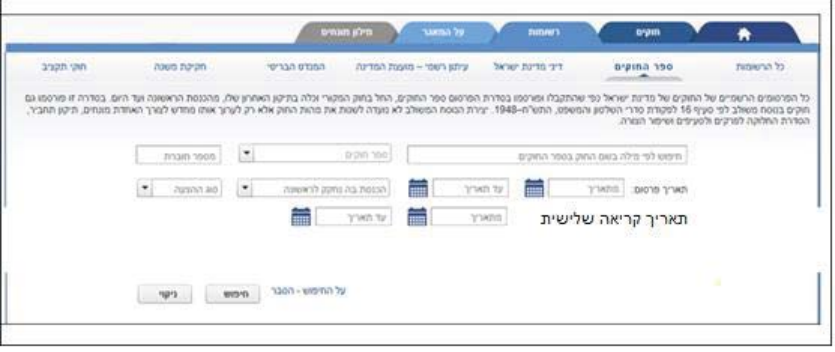

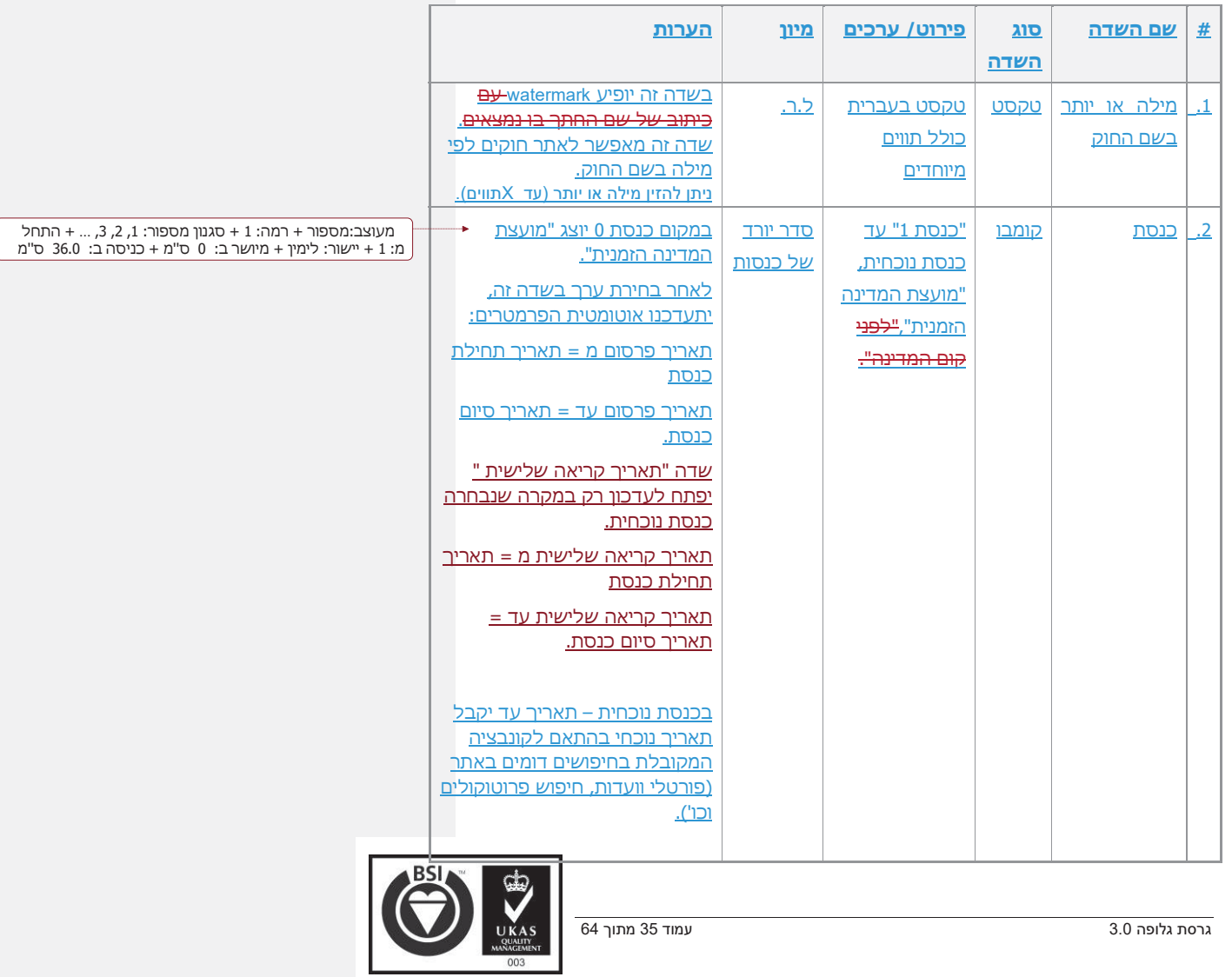

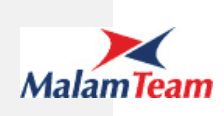

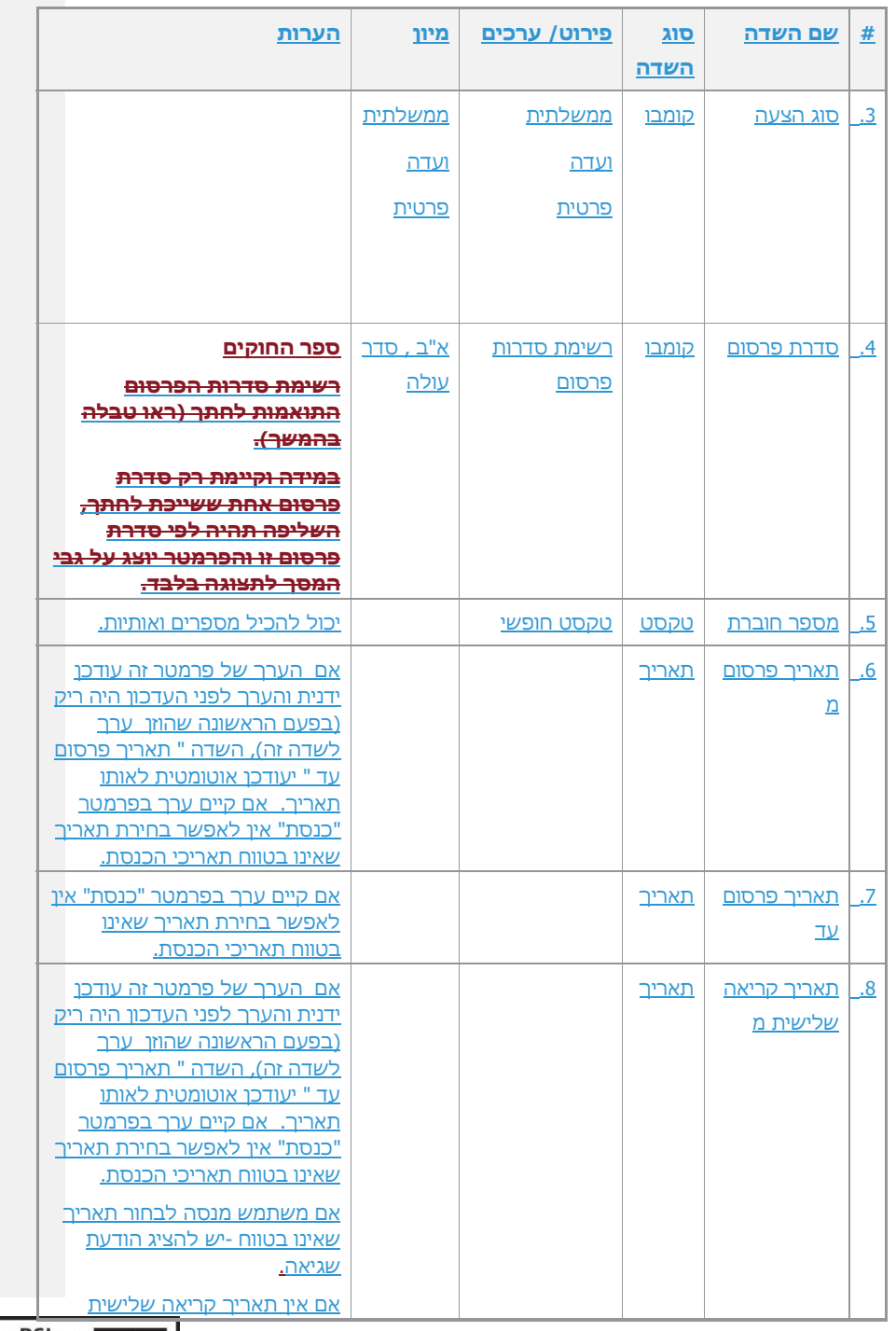

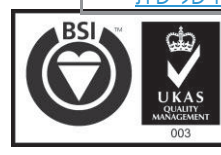

גרסת גלופה 3.0 עמוד 36 מתוך 64

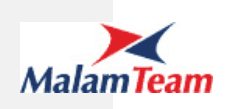

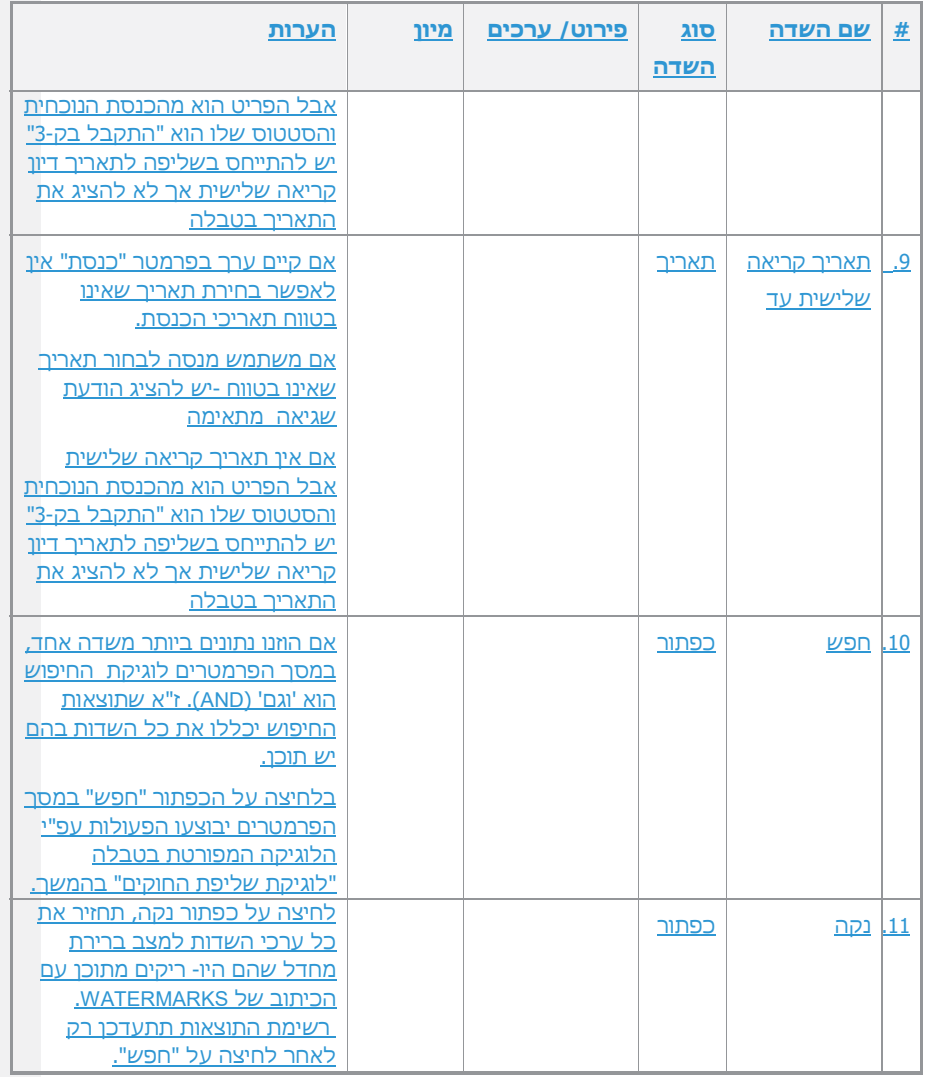

#### **-5 סיכום**

בשורת הסיכום יופיע הטקסט כפי שמתואר בלשונית "חוקים" לעיל.

#### **-6 רשימת הרשומותהחוקים בלשונית "חוקים" בחתך ספר החוקים**

תוצג רשימה של 30 <del>פרסומי רשומות</del>חוקים עם יכולות דפדוף עם המידע הבא:

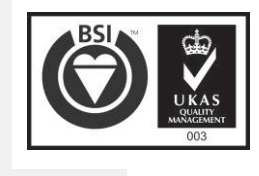

גרסת גלופה 3.0 עמוד 37 מתוך 64

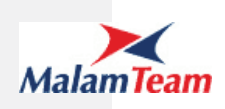

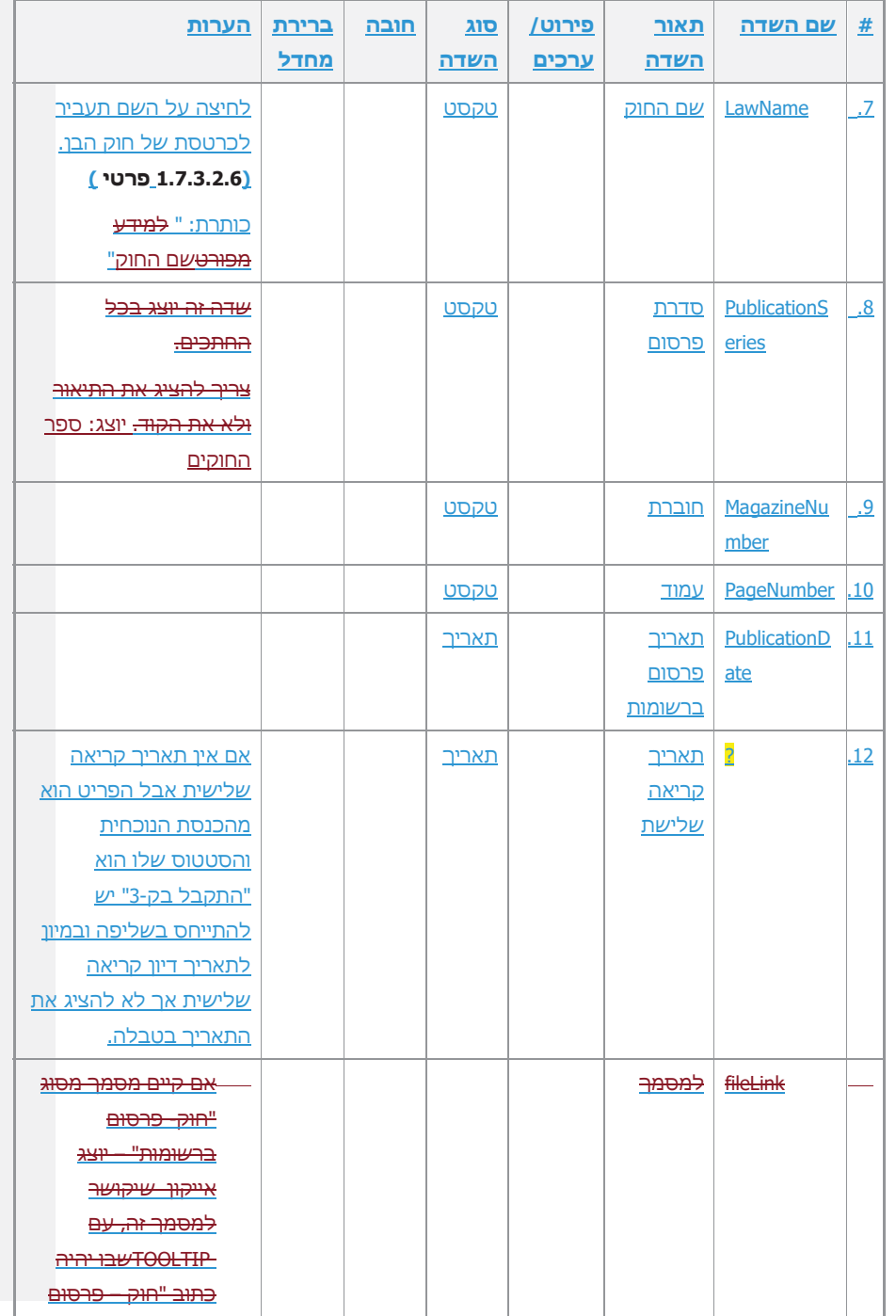

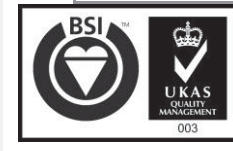

גרסת גלופה 3.0 עמוד 38 מתוך 64

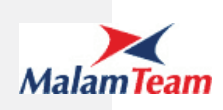

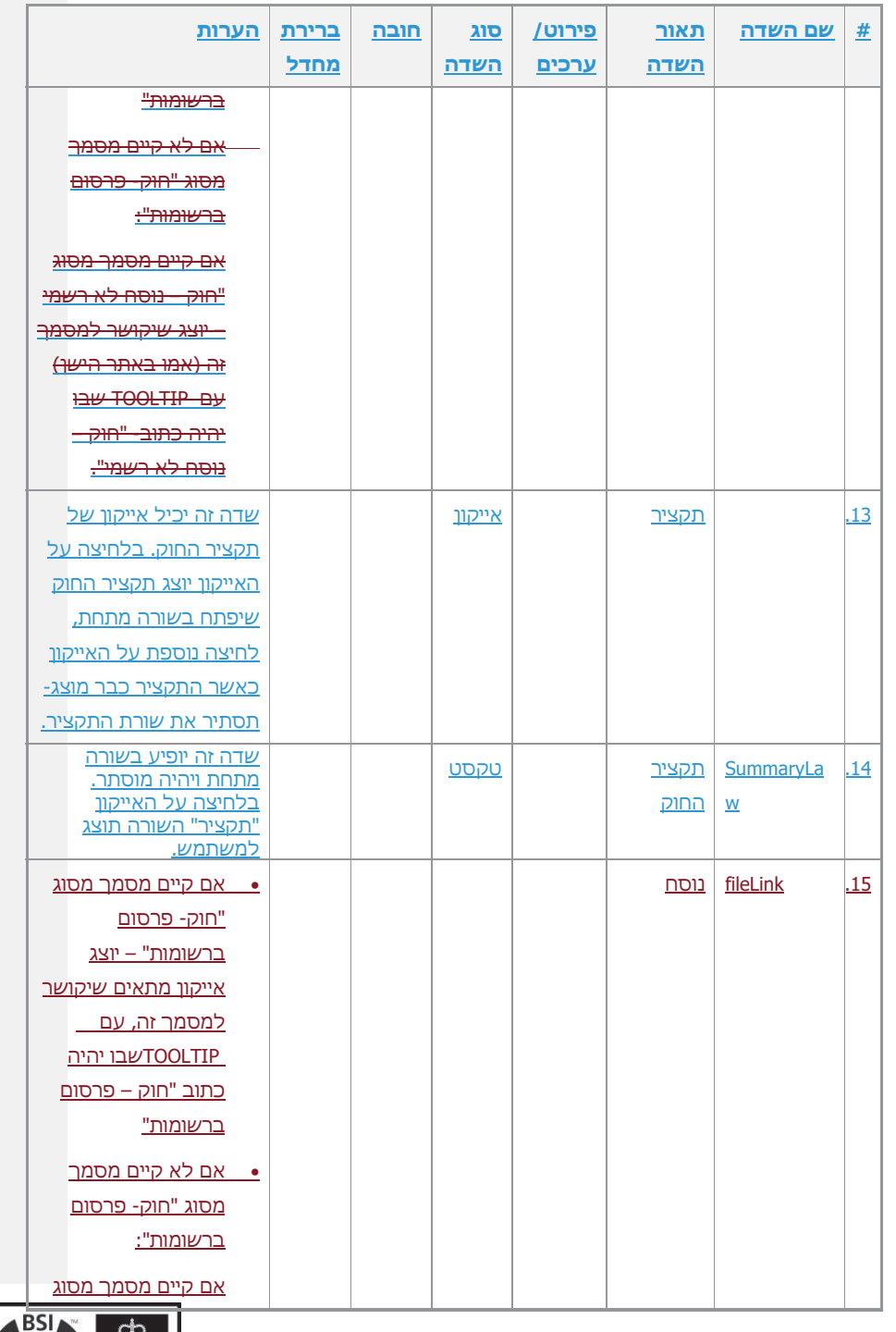

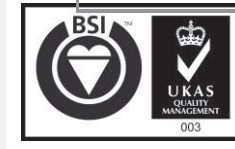

גרסת גלופה 3.0 עמוד 39 מתוך 64

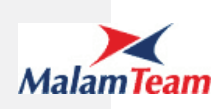

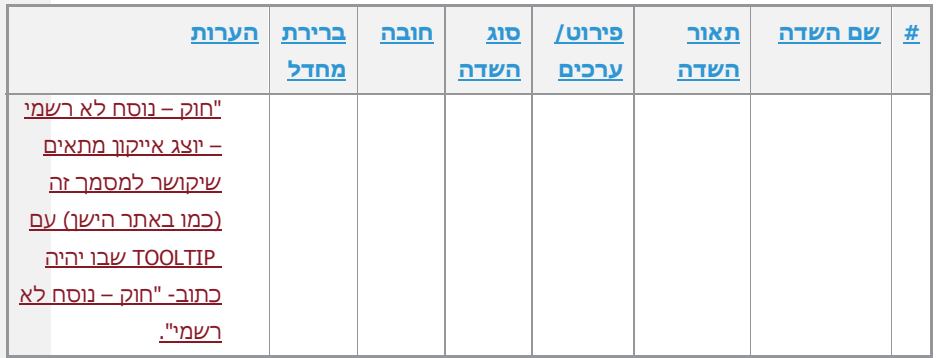

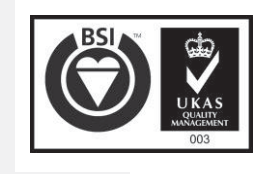

גרסת גלופה 3.0 עמוד 40 מתוך 64

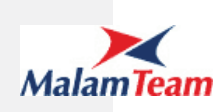

#### לוגיקת שליפת החוקים

ישלפו כל הצעות החוק שהתקבלו בקריאה שלישית, מיד לאחר קישורן במאגר החקיקה, גם לפני שיפורסמו ברשומות, וגם אם טרם מולאו בסנהדרין הפרטים לאחר פרסום ברשומות.

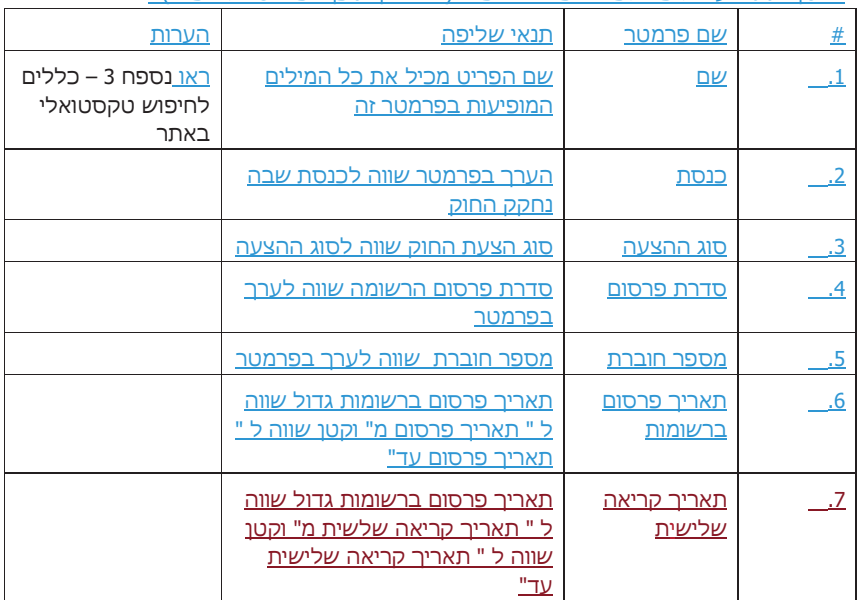

בנוסף תתבצע שליפה לפי מאפייני החיפוש (אם הוזן תוכן בפרמטר לחיפוש) :

כל החוקים ברשומות העונים על תנאי החיפוש יישלפו, כולל תיקוני טעות.

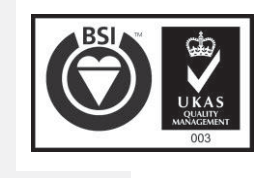

גרסת גלופה 3.0 עמוד 41 מתוך 64

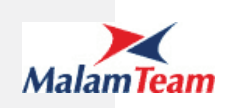

מיון

כברירת מחדל המיון יתבצע לפי שדה תאריך קריאה שלישית ,( אם אין תאריך קריאה שלישית אבל הפריט הוא מהכנסת הנוכחית והסטטוס שלו הוא "התקבל**ה** בק-3" יש להתייחס במיון לתאריך דיון לקריאה שנייה שלישית או לתאריך דיון לקריאה שלישית (המאוחר מבינהם) אך לא להציג את התאריך בטבלה) ברירת המחדל תהיה בסדר יורד (מהחדש לישן)<del>, סדרת</del> פרסום (א"ב בסדר עולה), מס' חוברת (סדר יורד), מס' עמוד (סדר יורד). אם שני חוקים מופיעים באותו עמוד, אין חשיבות לסדר ביניהם.

ניתן יהיה לשנות את סדר המיון <del>באופן הפוך לנ"ל (ע"י לחיצה על כותרת התאריך).</del>בלחיצה על כותרת העמודה.

ניתן למיין לפי השדות הבאים:

<del>שם החוק</del>

תאריך קריאה שלישית

תאריך פרסום

1.7.3.2.5 פרטי חוק אב כולל פירוט חוקים בנים (כרטסת חוק אב)

להלן תצלום מסך של פרטי חוק אב :

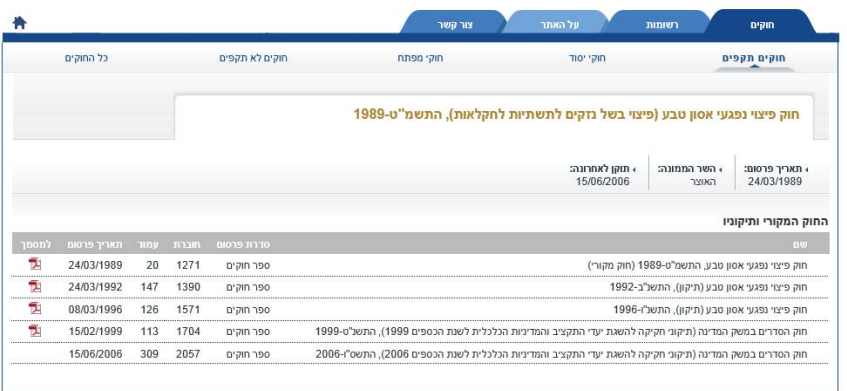

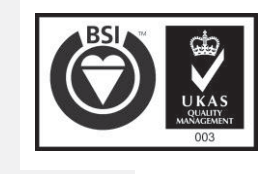

גרסת גלופה 3.0 עמוד 42 מתוך 64

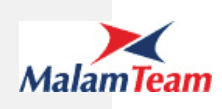

#### תאור הרכיב

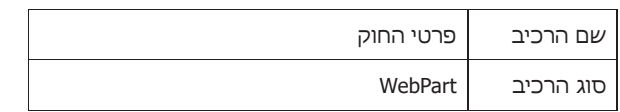

קלט

.1 itemId : מזהה חוק האב

#### מבנה המידע

פרטי חוק האב יציגו את המידע הבא:

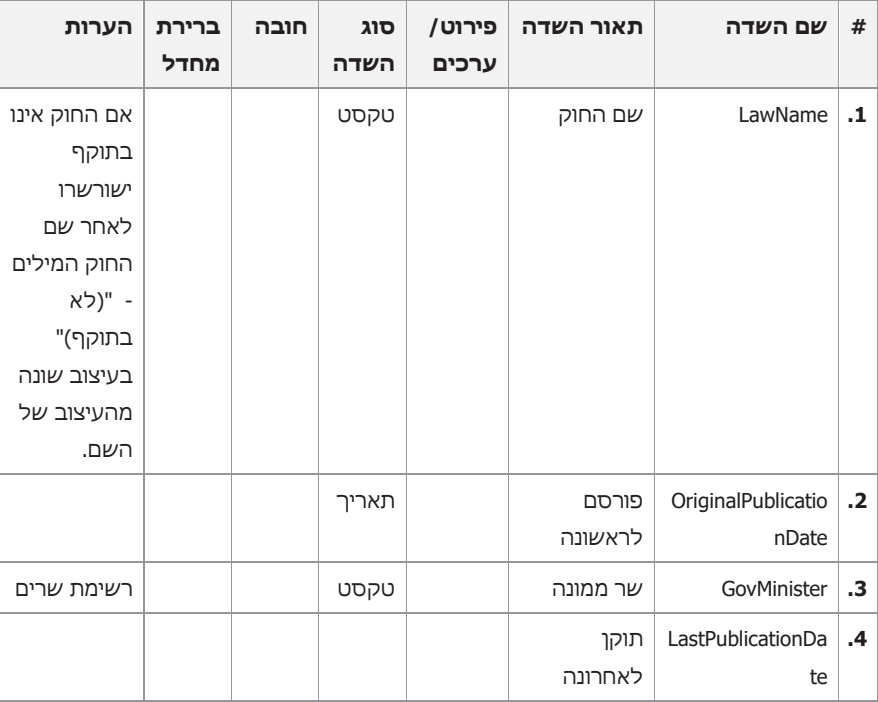

לאחר פרטי החוק תוצג הכותרת " **החוק המקורי ותיקוניו**" ומעל פירוט התיקונים תופיע הכותרת "למידע מפורט"

תחת הכותרת תוצג רשימת התיקונים לחוק בסדר עולה מישן לחדש (החל מתיקון 0). אם הרשימה ארוכה יתבצע דפדוף (עמודים של - 30 המספר יוגדר כפרמטר) בהתאם למקובל באתר.

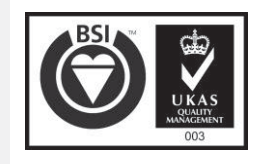

גרסת גלופה 3.0 עמוד 43 מתוך 64

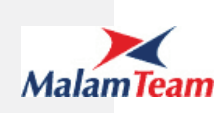

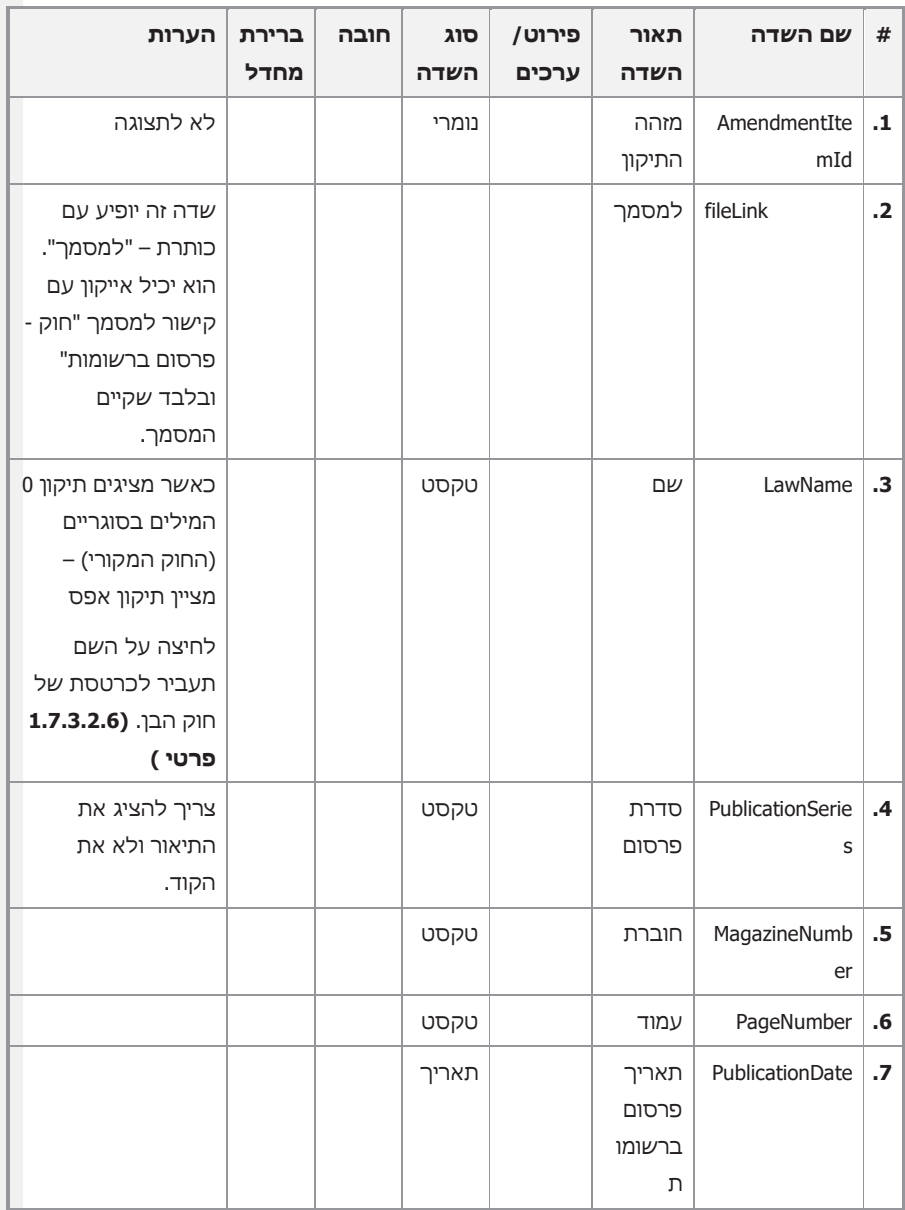

#### רשימת התיקונים לחוק תכיל את המידע הבא:

#### **אין צורך בהצגת כמות התיקונים או במספורם**

גרסת גלופה 3.0 עמוד 44 מתוך 64

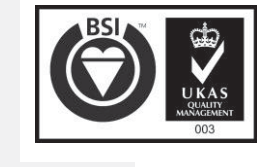

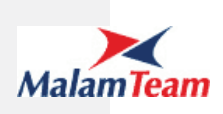

לוגיקת שליפת החוקים

החוקים יישלפו לפי ItemId = FK\_MainLawItemId

מיון

כברירת מחדל המיון יתבצע לפי שדה "PublicationDate ", ברירת המחדל תהיה בסדר עולה (מהישן לחדש), סדרת פרסום (א"ב בסדר עולה), מס' חוברת (סדר עולה), מס' עמוד (סדר עולה), שם החוק (א"ב בסדר עולה).

ניתן יהיה לשנות את סדר המיון באופן הפוך לנ"ל (ע"י לחיצה על כותרת התאריך).

הבהרה: כתוצאה מכך שהמיון הוא לפי תאריך פרסום בסדר עולה, תיקון 0 לחוק האב יופיע ראשון.

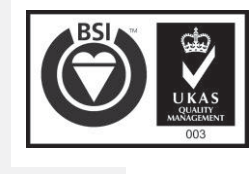

גרסת גלופה 3.0 עמוד 45 מתוך 64

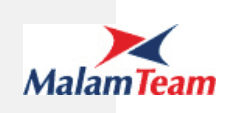

#### 1.7.3.2.6 פרטי חוק בן

להלן תצלום מסך של פרטי חוק בן :

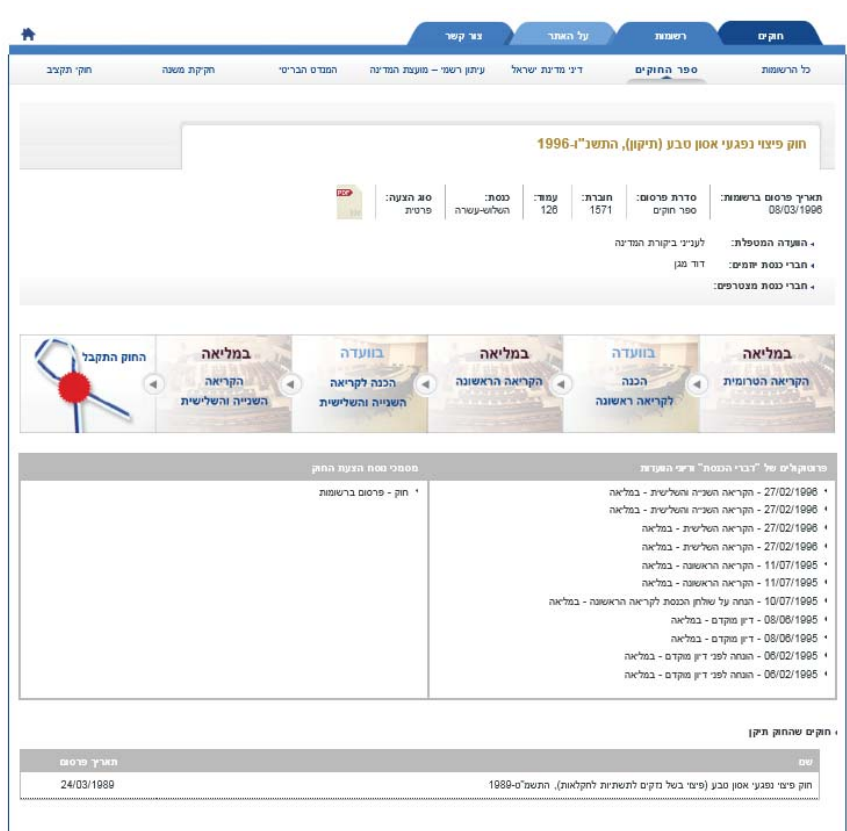

J

גרסת גלופה 3.0 עמוד 46 מתוך 64

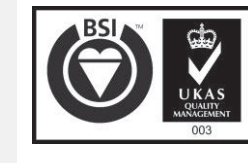

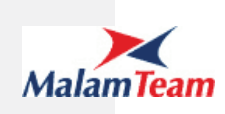

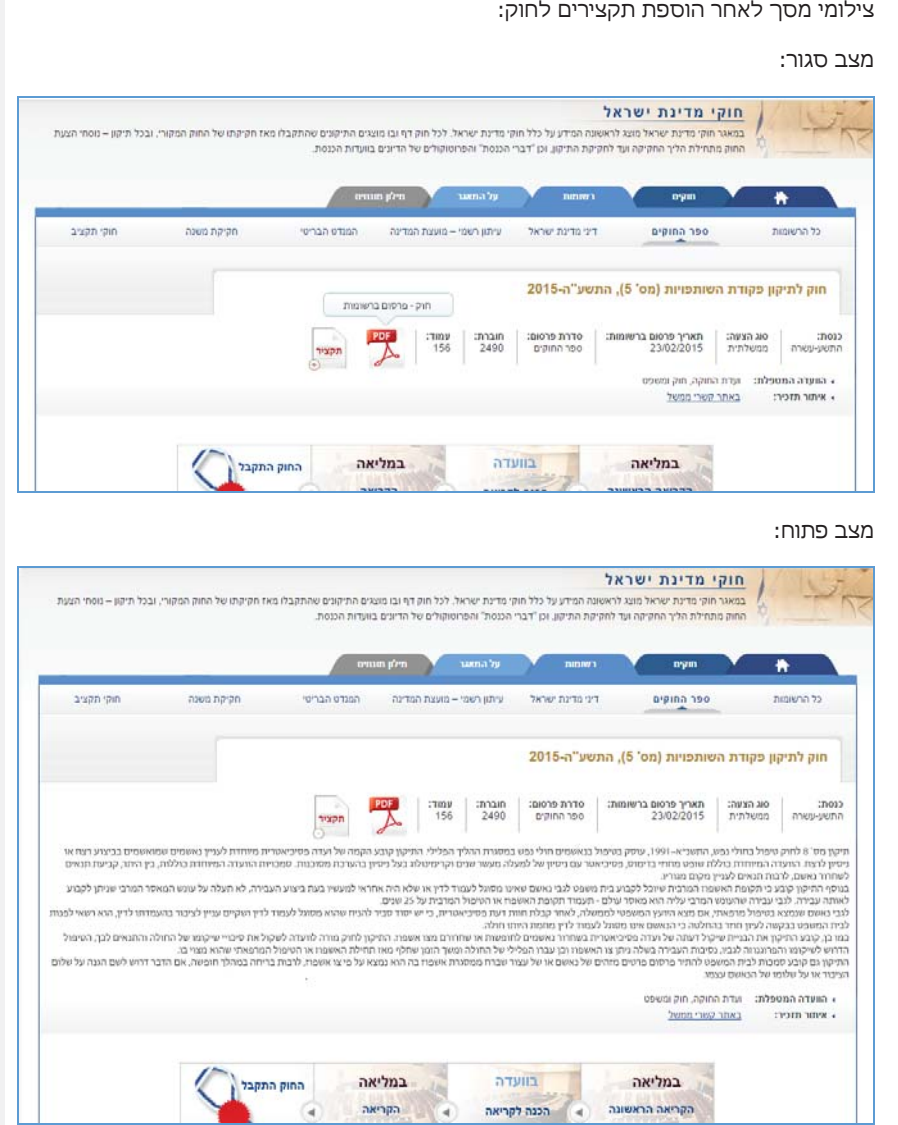

למסך זה מספר רכיבים:

- .1 פרטי חוק בן
- .2 תמונה מותאמת לכל סוג פריט:

חוקים: הליך החקיקה - תרשים מותאם לכל סוג הצעה (פרטית/ועדה/ממשלתית) עם קישור למסמך (אם יש)

גרסת גלופה 3.0 עמוד 47 מתוך 64

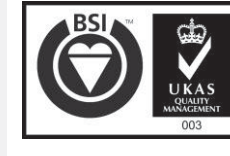

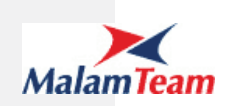

פריטים מחוץ לסנהדרין – לוגו המייצג את סוג הפריט (במידה ויש).

- .3 פרוטוקולים של "דברי הכנסת" ודיוני ועדות רלוונטי רק לחוק בן (שהתקבל בכנסת)
	- .4 נוסחי הצעת החוק
	- .5 פירוט החוקים שחוק זה מתקן
	- .6 פירוט החיקוקים שתיקנו חוק זה

#### **1.7.3.2.6.1 פרטי חוק בן**

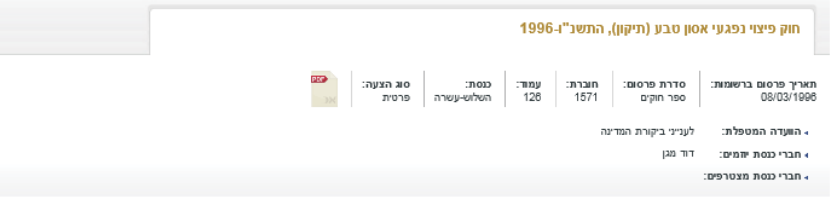

#### תאור הרכיב

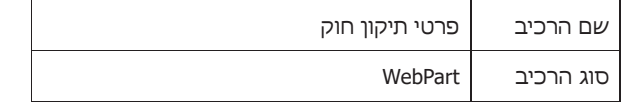

קלט

.1 AmendmentItemId : מזהה התיקון

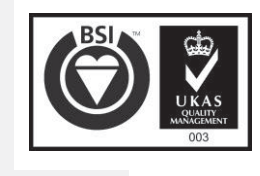

גרסת גלופה 3.0 עמוד 48 מתוך 64

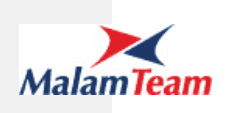

#### מבנה המידע

פרטי התיקון – פרטי התיקון יכילו את המידע הבא:

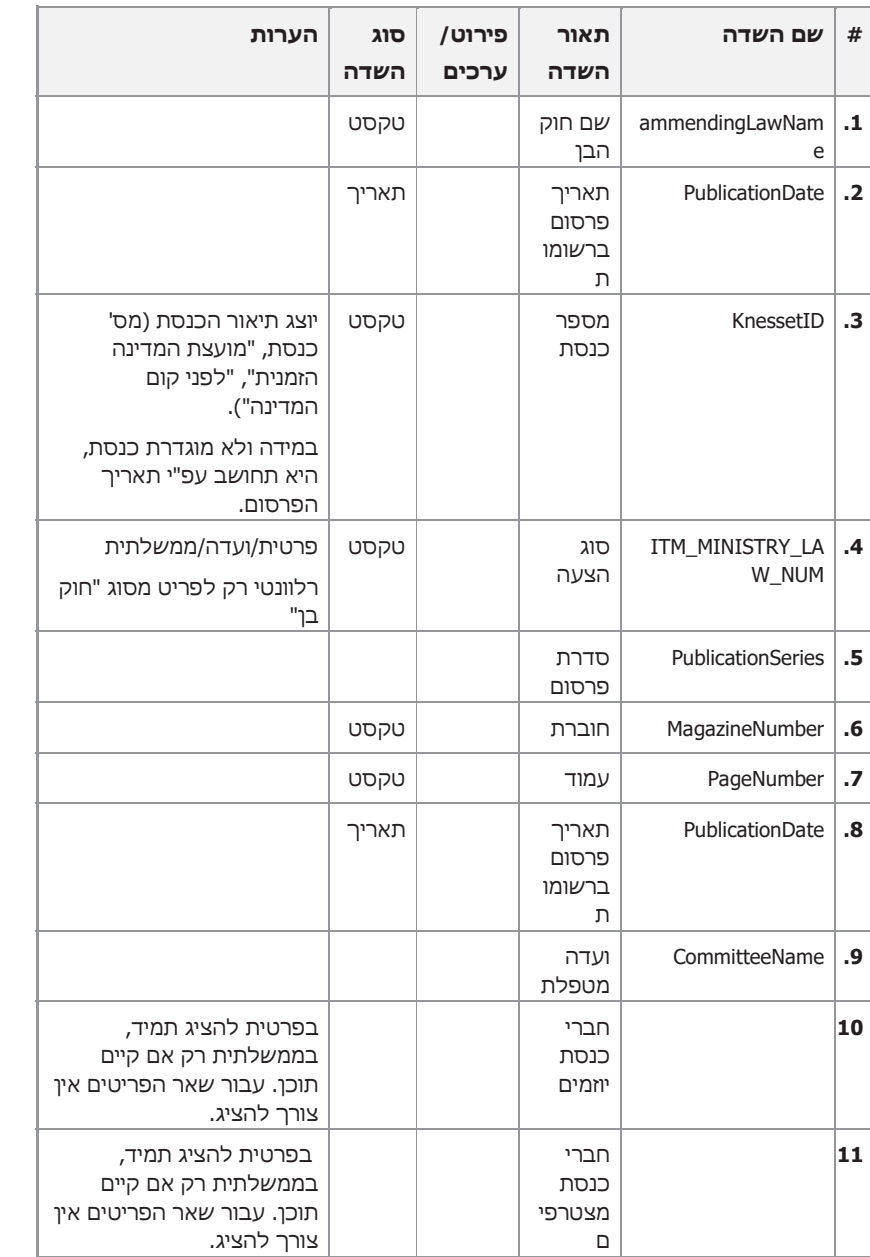

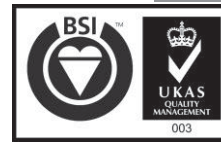

גרסת גלופה 3.0 עמוד 49 מתוך 64

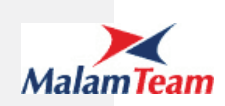

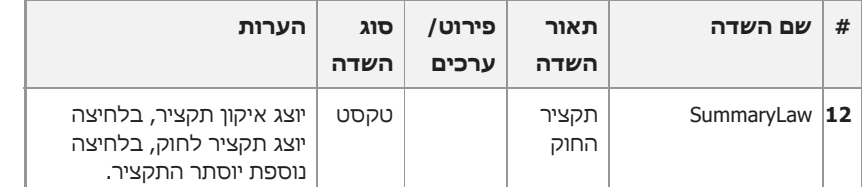

#### **1.7.3.2.6.2 תרשים**

יוצג תרשים ייחודי עבור כל אחת מסדרות הפרסום.

במקרה של חוק בן, יהיה תרשים נפרד עבור פרטית, ממשלתית וועדה.

אם מדובר בתיקון טעות או נוסח משולב, לא יוצג התרשים .

שימו לב: במידה ולא קיים תרשים המתאים, לא יוצג שום תרשים.

לדוגמא: כיום טרם הוגדרו תרשימים עבור נוסח משולב ותיקון טעות ולכן הם לא יוצגו, ברגע שיהיה תרשים תואם הוא יוצג אוטומטית.

#### להלן דוגמא לתרשים של הצ"ח פרטית :

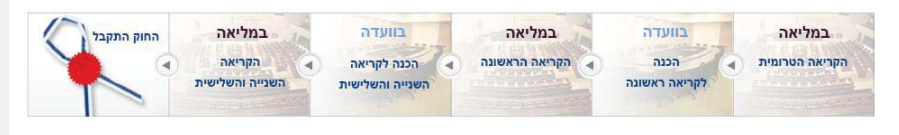

תאור הרכיב

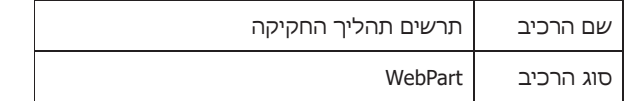

קלט

.1 AmendmentItemId : מזהה התיקון

#### מבנה המידע

במידה וקיים תרשים המתאים לתנאים שהוגדרו לעיל יוצג התרשים, אחרת לא יוצג כלום.

ישנם מקרים בהם בנוסף או במקום התרשים יופיע קישור למקור חיצוני.

גרסת גלופה 3.0 עמוד 50 מתוך 64

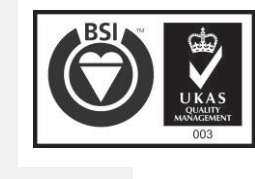

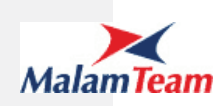

לדוגמא:

הצ"ח ממשלתית – קישור לאתר התזכירים הממשלתיים – il.gov.tazkirim.www

#### **1.7.3.2.6.3 פרוטוקולים של דברי הכנסת ודיוני הוועדות**

+ 6.7.1960 - דיון מוקדם - במליאה

+ 6.7.1960 - דיון מוקדם - במליאה

↑ 7.7.1960 - קביעת ועדה מטפלת - ועדת הכנסת

+ 8.7.1960 - הכנה לקריאה ראשונה - ועדת חוקה חוק ומשפט

+ 10.7.1960 - דיון על החלת דין רציפות - במליאה

תאור הרכיב

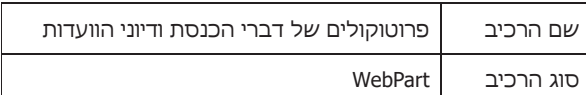

קלט

.1 AmendmentItemId : מזהה התיקון

מבנה המידע

תופיע כותרת בהתאם לכללים הבאים:

עבור נוסח משולב וסדרת פרסום " דיני מדינת ישראל" הכותרת תהיה **פרוטוקולים של דיוני הוועדה** . בשאר המקרים הכותרת תהיה : **פרוטוקולים של דברי הכנסת ודיוני הוועדות**.

מתחתיה תופיע רשימת הפרוטוקולים הכוללת את המידע הבא:

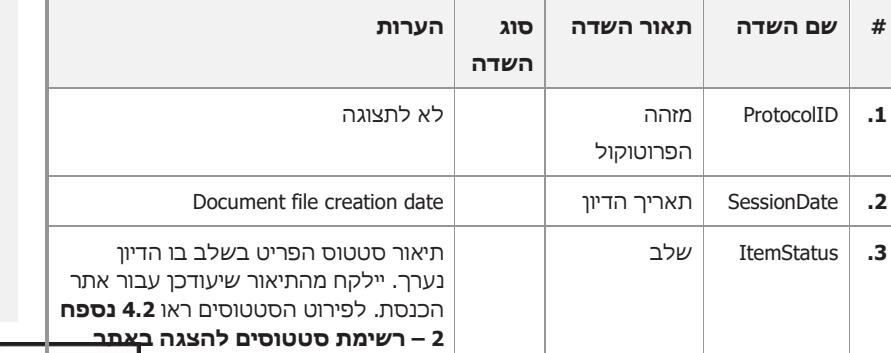

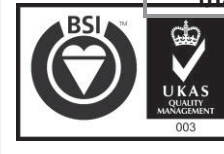

גרסת גלופה 3.0 עמוד 51 מתוך 64

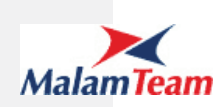

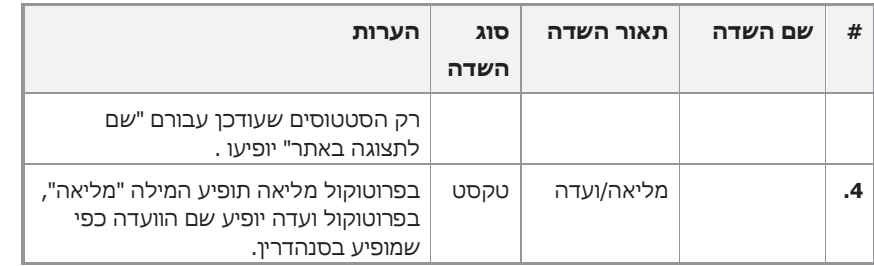

לחיצה על הסימון מימין תגרום לפתיחת הפרוטוקול.

#### לוגיקת השליפה

כל הפרוטוקולים השייכים לתיקון שכבר התפרסמו.

שימו לב: רק פרוטוקולים שמקושרים לסטטוסים שעודכן עבורם "שם לתצוגה באתר" יופיעו ברכיב זה.

#### **במידה ולא קיימים במערכת פרוטוקולים תוצג רק הכותרת ללא תוכן.**

מיון

המיון יתבצע כברירת מחדל לפי תאריך הדיון בסדר עולה.

לחיצה על הסימון בתחילת השורה, תאפשר את פתיחת המסמך.

לא ניתן לבצע סינונים במסך זה.

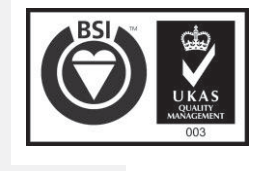

גרסת גלופה 3.0 עמוד 52 מתוך 64

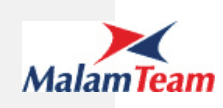

#### **1.7.3.2.6.4 נוסחי הצעות החוק**

- 6.7.1960 הצעת חוק מקורית
- + 7.8.1960 עותק של הצעת החוק
- 10.10.1960 מכתב למזכירות

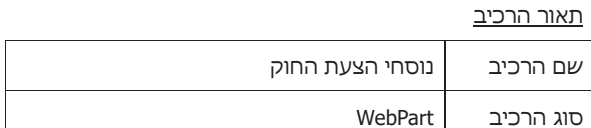

קלט

.1 AmendmentItemId : מזהה התיקון

#### מבנה המידע

בצד ימין של המסך תופיע רשימת הפרוטוקולים של דברי הכנסת ודיוני הוועדות, בצד שמאל של המסך תופיע רשימת נוסחי הצעות החוק. המסמכים יילקחו מ .757

כותרת הרכיב: מסמכי נוסח הצעת החוק

סדר ושם הנוסח יופיעו כמפורט ב **נספח 1** *–* **רשימת מסמכי חקיקה להצגה ב"***נוסחי הצעות החוק***"**

הגודל של רכיב זה יהיה בהתאם למספר המסמכים ברכיב זה ומספר המסמכים ברכיב "פרוטוקולים של דברי הכנסת ודיוני הוועדות"

לחיצה על שם הנוסח תאפשר פתיחת המסמך המתאים.

במקרה של תיקון טעות לא יופיע רכיב זה.

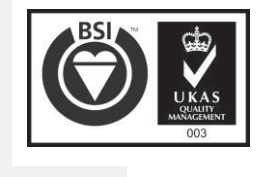

גרסת גלופה 3.0 עמוד 53 מתוך 64

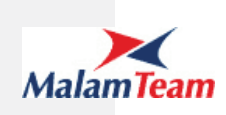

#### **חוקים קשורים**

בתחתית המסך של פרטי תיקון חוק יופיעו פירוט החוקים אותם חוק הבן מתקן ולאחריהם פירוט החוקים אשר תיקנו את חוק הבן (לאחר שנחקק).

#### **1.7.3.2.6.5 חוקים שחוק זה מתקן**

להלן סקיצה של רכיב זה:

.<br>אחוקים שהחוק תיקן

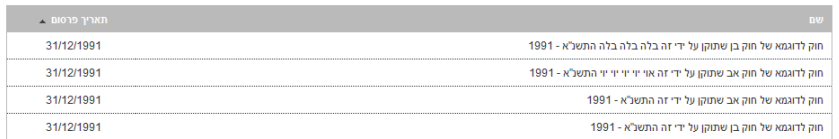

תאור הרכיב

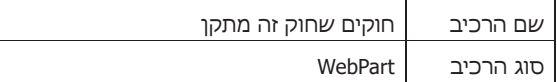

כותרת הרכיב: חוקים שהחוק תיקן

קלט

.1 AmendmentItemId : מזהה התיקון

#### מבנה המידע

.1 פרטי החוקים והרשומות שחוק זה מתקן (הפריט אליו הוא מקושר כ "פריט אב", יכול להיות חוק אב או חוק בן) יכילו את המידע הבא:

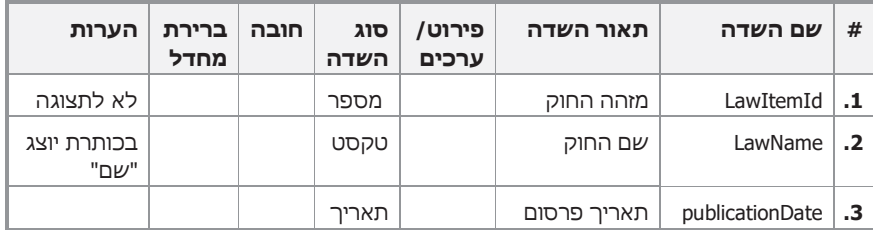

.2 לחיצה על שם החוק תאפשר מעבר לכרטסת החוק עצמו (חוק אב\חוק ברשומות)

.3 לא יהיה מספור של רשימת החוקים.

#### לוגיקת השליפה

כל החוקים והרשומות שתיקון זה מתקן אותם.

כל פריט שנשלף יש להציג פעם אחת בלבד.

#### מיון

המיון יתבצע לפי תאריך פרסום (סדר עולה), שם החוק (א"ב, סדר עולה). תאריך פרסום ייקבע לפי:

x חוק אב – פורסם לראשונה (תאריך הפרסום של תיקון 0)

גרסת גלופה 3.0 עמוד 54 מתוך 64

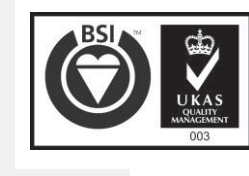

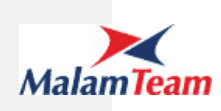

#### x חוק בן – תאריך פרסום ברשומות

#### **1.7.3.2.6.6 חיקוקים שתיקנו חוק זה**

להלן סקיצה של רכיב זה:

#### .<br>• חיקוקים שתיקנו את החוק

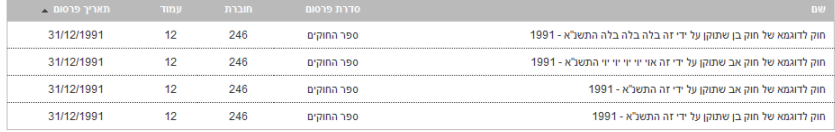

#### תאור הרכיב

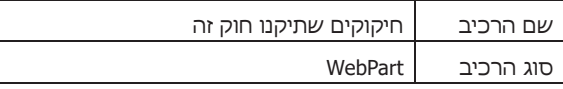

כותרת הרכיב: חיקוקים שתיקנו את החוק

קלט

.1 AmendmentItemId : מזהה התיקון

#### מבנה המידע

פרטי החיקוקים שתיקנו חוק זה יכילו את המידע הבא:

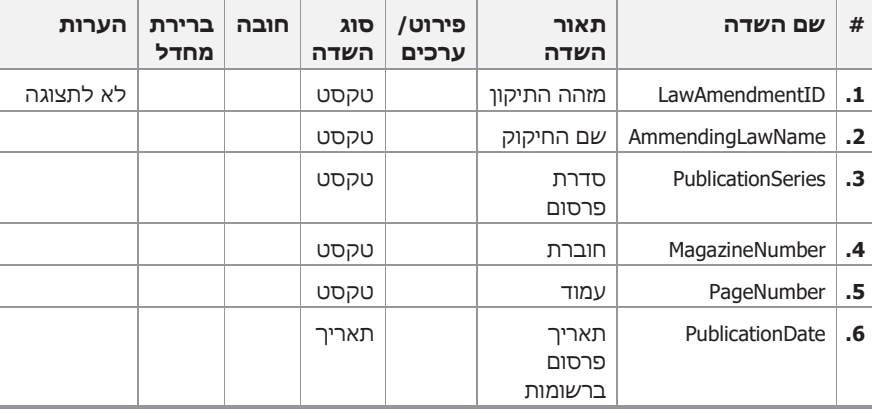

#### לוגיקת השליפה

כל החוקים הבנים שקשורים לחוק זה.

מיון

המיון יתבצע לפי תאריך פרסום (סדר עולה),סדרת פרסום (א"ב סדר עולה) מס' חוברת (סדר עולה), מס' עמוד(סדר עולה).

אם שני חוקים מופיעים באותו עמוד, אין חשיבות לסדר ביניהם.

לחיצה על שם החיקוק תאפשר מעבר לכרטסת של החיקוק.

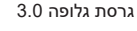

גרסת גלופה 3.0 עמוד 55 מתוך 64

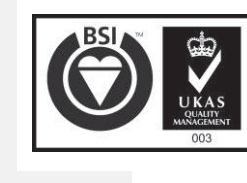

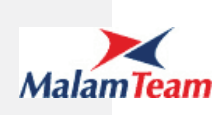

#### *1.8 תהליכים*

לא רלוונטי

#### *1.9 מבנה המידע*

מבנה המידע יתבסס על המבנה המאופיין במסגרת פרויקט הממשקים לאינטרנט. המידע יכלול נתונים משלוש מערכות:

- .1 סנהדרין ב נתוני החקיקה
- .2 מערכת לניהול קשרי משפחה הקשרים בין חוקים וחיקוקים וכן פרטי חוקי אב וחוקי בן חיצוניים.
	- .3 757 מסמכים

#### *1.10דו"חות*

לא מתוכננים דוחות בשלב זה.

#### *1.11הסבות וממשקים*

**1.11.1 הסבות**

#### **1.11.2 ממשקים**

ממשקים בין המערכות המפורטות לעיל לבסיס הנתונים בשרת הנגיש לאתר האינטרנט מאופיינים במסגרת פרויקט הממשקים.

#### *1.12 אבטחת מידע*

בהתאם לנהלי אבטחת המידע של אתר הכנסת.

#### *1.13 היקפים ודרישות ביצועים*

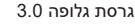

גרסת גלופה 3.0 עמוד 56 מתוך 64

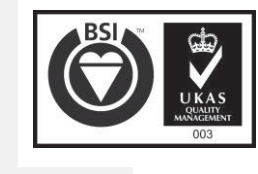

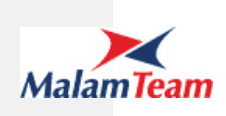

### **2 טכנולוגיה ותשתית**

מבוסס על התשתיות של אתר האינטרנט החדש.

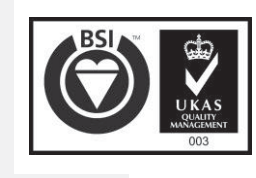

גרסת גלופה 3.0 עמוד 57 מתוך 64

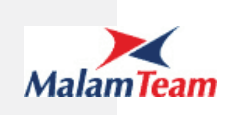

#### **3 מימוש**

#### *3.1 גורמים מעורבים*

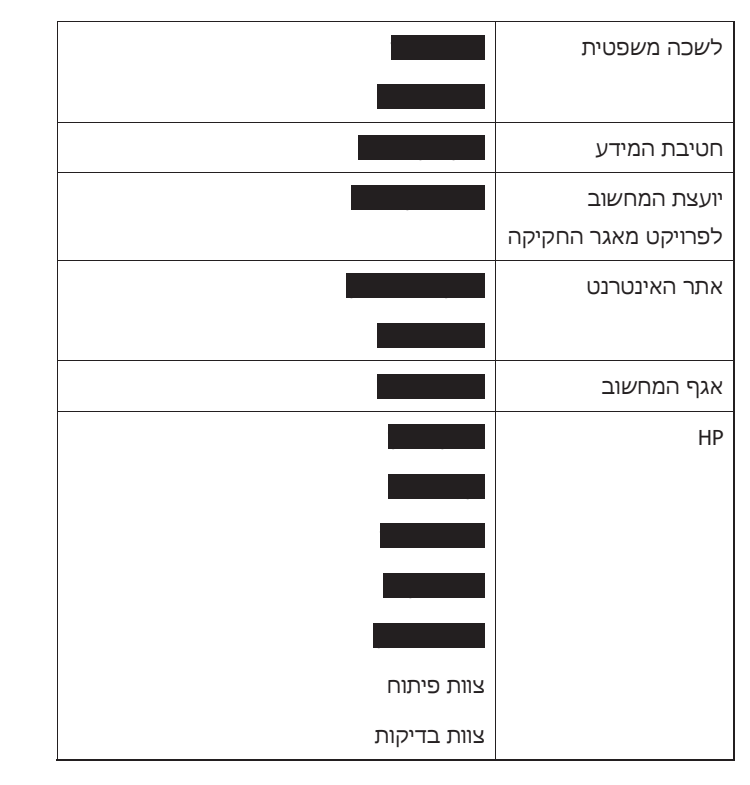

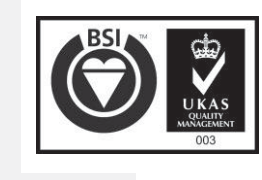

גרסת גלופה 3.0 עמוד 58 מתוך 64

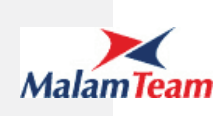

#### *3.2 תוכנית עבודה*

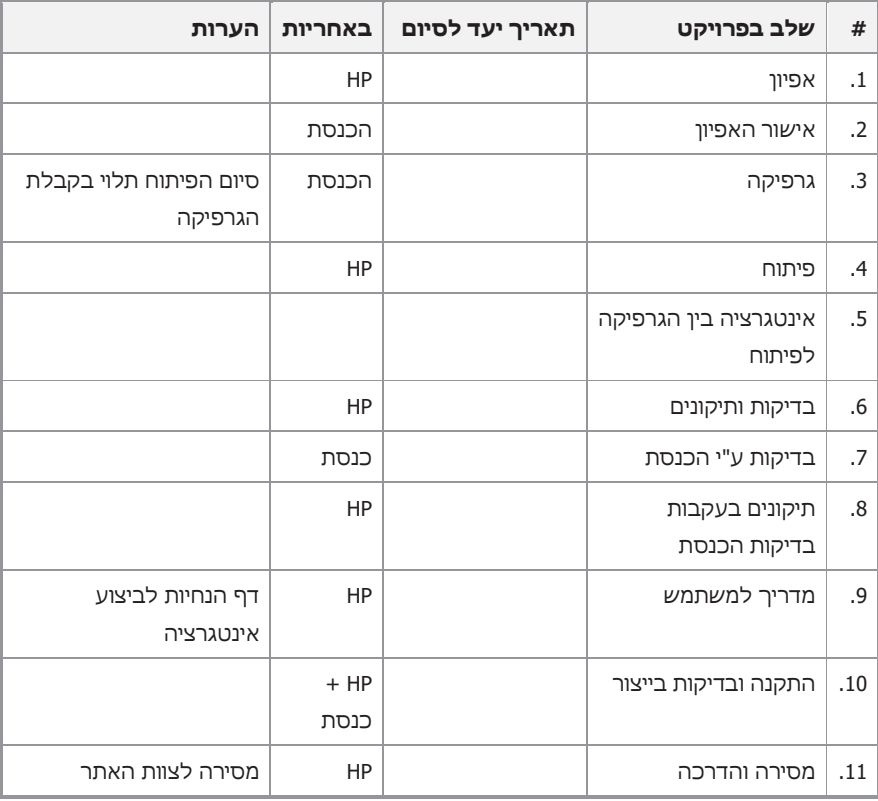

#### *3.3 בקרת איכות*

בקרת האיכות של המערכת תתבצע ע"י צוות הבדיקות של יחידת המחשב, על פי מתודולוגיות בקרת האיכות של חברת HP.

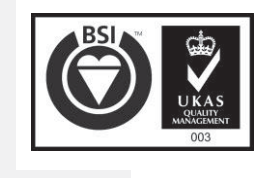

גרסת גלופה 3.0 עמוד 59 מתוך 64

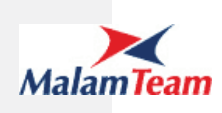

#### *3.4 התקנה*

#### **3.4.1 התקנה בשרת**

כל הפיתוחים יותקנו בשרת

#### **3.4.2 התקנה בתחנות**

אין

#### *3.5 תפעול*

לפני העברה לייצור יועברו הנחיות תפעול המערכת לצוות מוקד התמיכה ביחידת המחשב.

#### **3.5.1 סוג השירות**

ליבה/עיקרית/אחרת

#### **3.5.2 גבולות התמיכה**

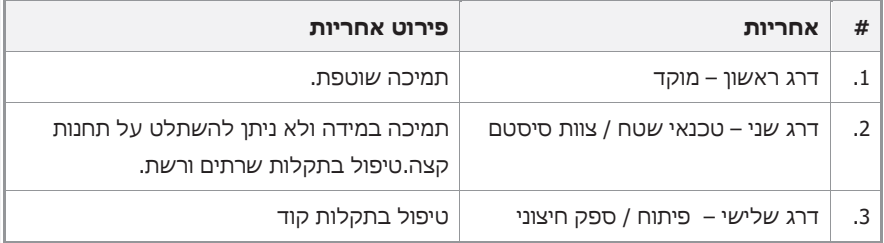

#### **3.5.3 בקרה וניטור**

במסגרת בקרה וניטור של אתר הכנסת

#### *3.6 אינדקס תיעוד*

תיעוד המערכת הנו בהתאם למוסכם בין HP לכנסת, וכולל:

- הצעה
- מסמך אפיון
- תסריטי בדיקות
- תיק תיעוד טכני כלול בתיק תיעוד של אתר האינטרנט החדש

בנוסף יבוצע תיעוד בגוף הקוד.

גרסת גלופה 3.0 עמוד 60 מתוך 64

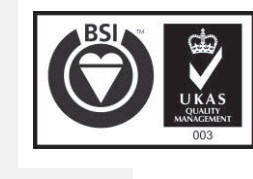

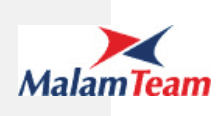

#### **4 נספחים**

#### *4.1 נספח 1 – רשימת מסמכי חקיקה להצגה ב"נוסחי הצעות החוק"*

יש צורך לעדכן ב 757 את שם המסמך כפי שמופיע בעמודה "שם לתצוגה במאגר". המיון במסך **נוסחי הצעות החוק** יהיה לפי הסדר המופיע בטבלה להלן.

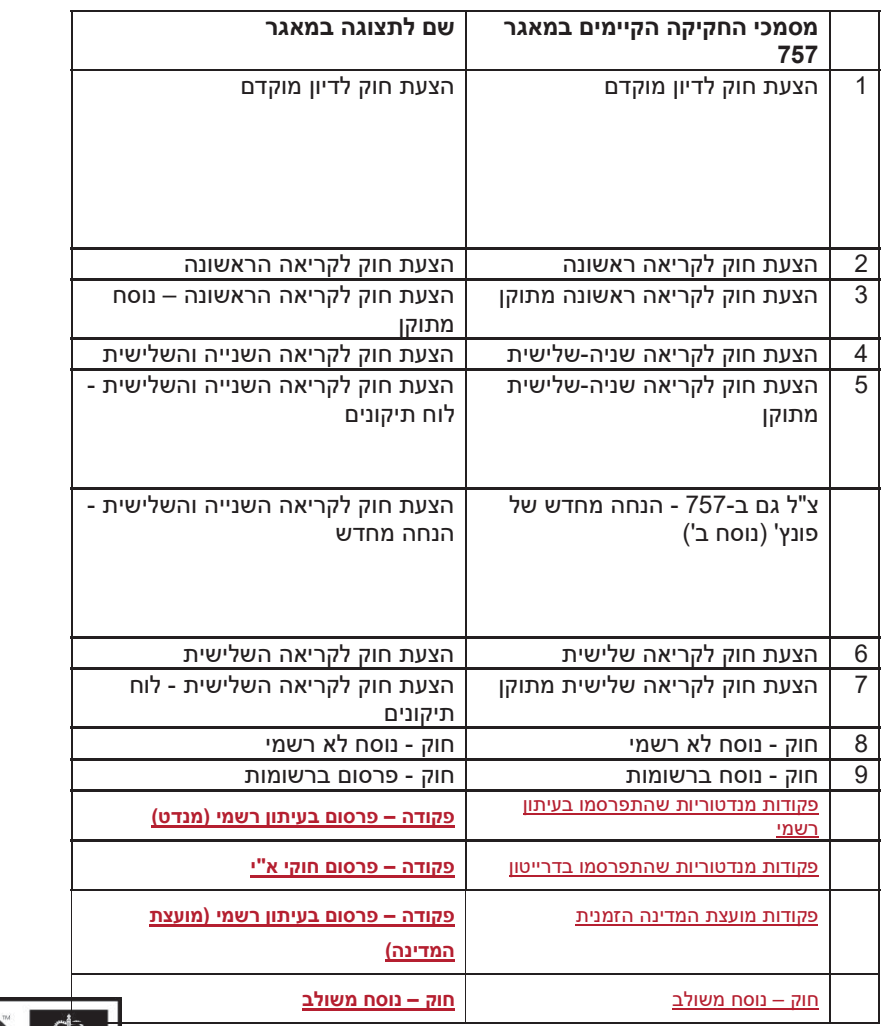

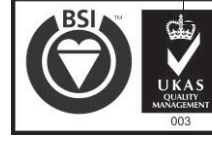

גרסת גלופה 3.0 עמוד 61 מתוך 64

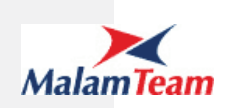

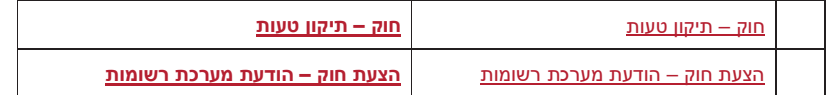

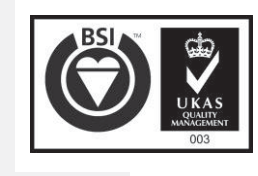

גרסת גלופה 3.0 עמוד 62 מתוך 64

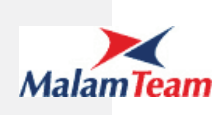

#### *4.2 נספח 2 – רשימת סטטוסים להצגה באתר*

רק הסטטוסים שעודכן עבורם "שם לתצוגה באתר" יוצגו באתר .

להלן רשימת הסטטוסים שיוצגו (מסמכים השייכים לסטטוסים שאינם מופיעים ברשימה זו לא יוצגו):

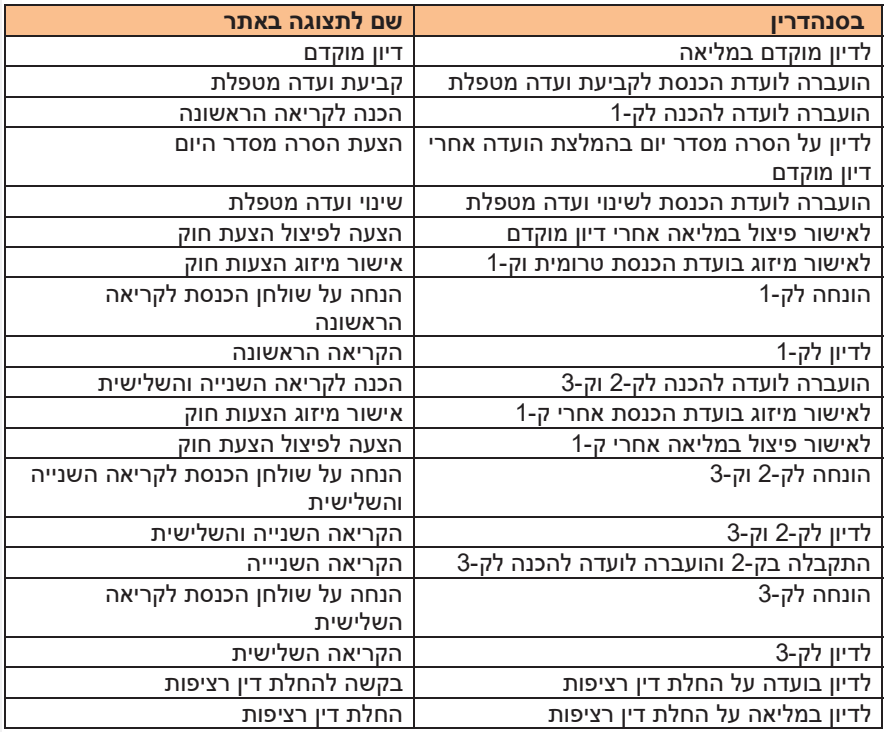

גרסת גלופה 3.0 עמוד 63 מתוך 64

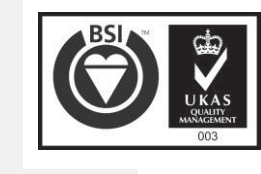

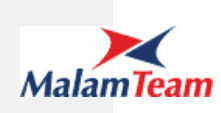

#### *4.3 נספח 3 – כללים לחיפוש טקסטואלי באתר*

#### **בדיקות תקינות לפרמטרים לחיפוש טקסטואלי (למשל שם החוק):**

בדיקות התקינות ייתמכו כמקובל בחיפוש טקסטואלי באתר האינטרנט:

- אם הוזנו רווחים בלבד בשדות הטקסטואליים ובוצע חיפוש- המערכת תתייחס לשדה עם ערך זה כשדה ריק מתוכן.
	- במידה והוזן טקסט ולאחריו מספר רווחים ובוצע חיפוש- המערכת תצמצם את הרווחים המיותרים ותשלוף את התוצאות התואמות לטקסט שהוזן.
- במידה והוזנו שתי מילים עם רווח ביניהן- המערכת תציג את רשימת התוצאות התואמות למילה הראשונה ולמילה השנייה (וכמובן לכל מילה נוספת).
	- מגבלת תווים בחיפוש עד 50 תווים.
	- תווים מיוחדים תקינים- (בהתאם למקובל באתר): : (נקודתיים) , - (מקף) , / (לוכסן ימני) , \ (לוכסן שמאלי) , ( (סוגר ימני) , ) (סוגר שמאלי) , , (פסיק), . (נקודה), \\ (שני לוכסנים או יותר באותו הביטוי), (רווח), "( מרכאות\גרשיים), '(גרש).

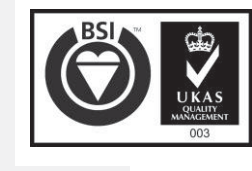

גרסת גלופה 3.0 עמוד 64 מתוך 64